# *TI Designs*:*TIDM-1019* 适用于水流测量的超声波传感子系统参考设计

# **Via** Texas Instruments

#### 说明

该参考设计可帮助设计人员使用集成的超声波传感解决 方案 (USS) 模块开发超声波水表子系统,从而提供卓越 的计量性能、低功耗和最大集成度。该设计基于 256KB [MSP430FR6047](http://www.ti.com.cn/product/cn/msp430fr6047) 微控制器 (MCU),其中集成了基于 ADC 的高速信号采集功能,并通过集成的低功耗加速器 (LEA) 来优化数字信号处理。

#### 资源

[TIDM-1019](http://www.ti.com.cn/tool/cn/TIDM-1019) 设计文件夹 [MSP430FR6047](http://www.ti.com.cn/product/cn/MSP430FR6047) 产品文件夹 [EVM430-FR6047](http://www.ti.com.cn/tool/cn/EVM430-FR6047) 工具文件夹

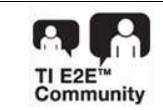

[咨询我们的](http://e2e.ti.com/support/applications/ti_designs/) E2E™ 专家

### 特性

- 业界一流的计量性能:25ps 零流量漂移 (ZFD) 和 32ps 一次性标准偏差
- 低功耗: 大约 2.5µA (1MHz 变送器, 每秒 1 次测 量,用于计量)
- 具有测试不同管道和变送器的灵活性;直接连接到 成对的变送器
- 轻松使用超声波传感设计中心图形用户界面 (GUI) 进行测试和自定义
- 超声波传感软件库包括飞行时间 (ToF) 算法
- 使用液晶显示器 (LCD) 提供独立演示

#### 应用

- [水表](http://www.ti.com.cn/solution/cn/water_meter)
- [热量计](http://www.ti.com.cn/solution/cn/heat_meter)
- [流量变送器](http://www.ti.com.cn/solution/cn/flow_meter)

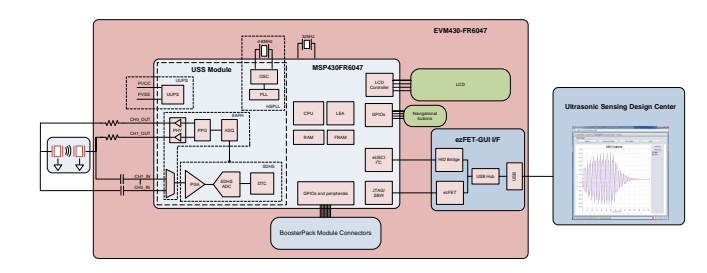

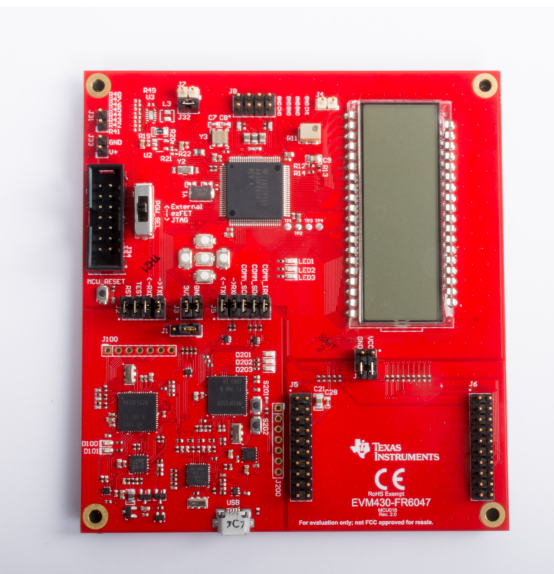

A

该 TI 参考设计末尾的重要声明表述了授权使用、知识产权问题和其他重要的免责声明和信息。

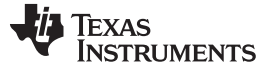

#### **1 System Description**

The TIDM-1019 device was built using the MSP430FR6047 MCU from TI and other discrete components. The implementation is based on the calculation of differential time of flight (ToF), involving two transducers for upstream and downstream paths. Transducer excitation and signal captures are implemented using the internal, ultrasonic sensing solution (USS) module of the MSP430FR6047 MCU. The signal is then passed through a series of algorithms using the LEA of the MSP430™ MCU, to calculate the necessary output data in a quick and power-effective manner.

The TIDM-1019 device uses the [EVM430-FR6047](http://www.ti.com/tool/evm430-fr6047) evaluation kit, targeted specifically for ultrasonic sensing applications like water-flow meters. The EVM includes a connector to interface with other BoosterPack™ plug-in modules. The reference design includes all the hardware files required.

The software is written in a modular and portable manner by using [MSP430Ware™](http://www.ti.com/tool/mspware) software and [MSP430's](http://software-dl.ti.com/msp430/msp430_public_sw/mcu/msp430/USSSWLib/latest/index_FDS.html) Ultrasonic Sensing Water Metering Library from TI.

The reference design also includes the [Ultrasonic](http://www.ti.com/tool/MSP-Ultrasonic-Design-Center) Design Center, which enables designers to modify and optimize different configuration parameters through an easy-to-use GUI. The USS Design Center lets users implement and customize different transceivers easily without modifying the application code in the example project.

The design files include source code for an application example and corresponding Code Composer Studio™ (CCS) and IAR Embedded Workbench™projects.

### *1.1 Key System Specifications*

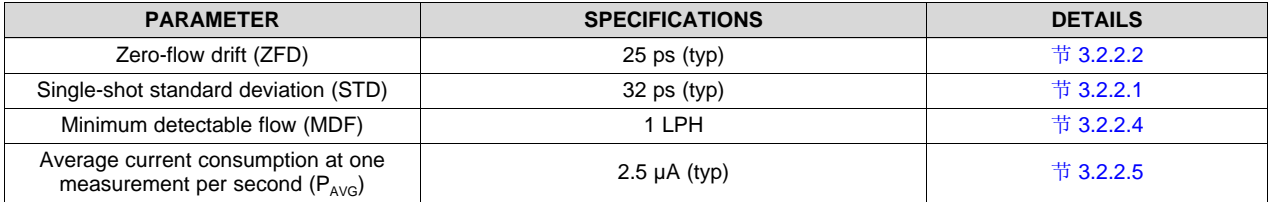

#### 表 **1. Key System Specifications**

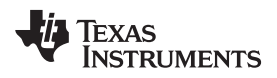

### **2 System Overview**

## *2.1 Block Diagram*

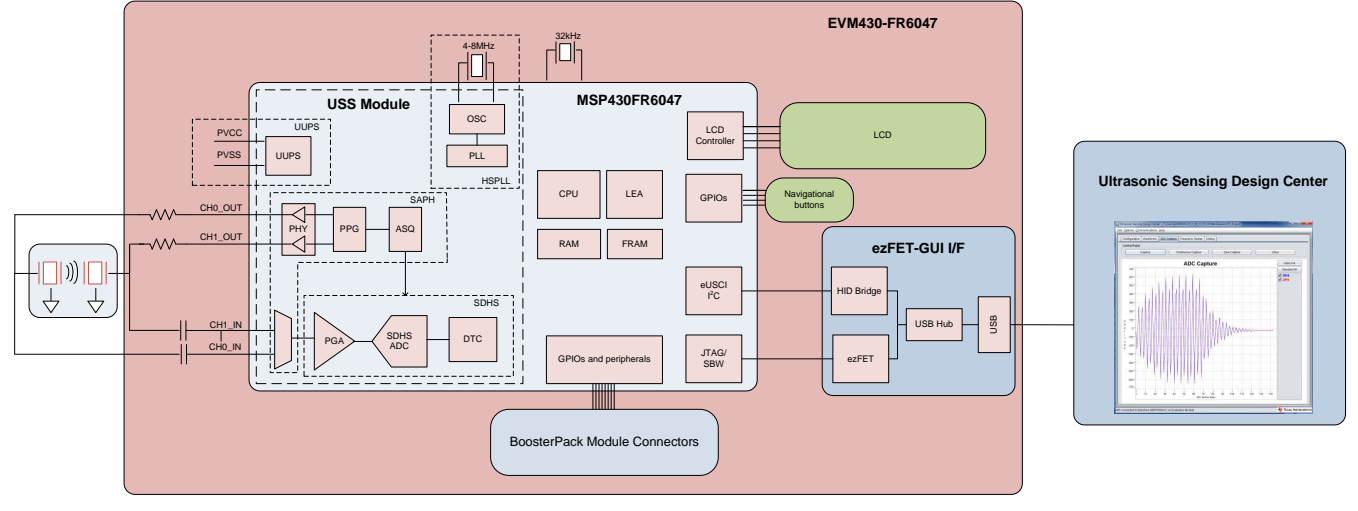

#### 图 **1. TIDM-1019 Block Diagram**

[www.ti.com.cn](http://www.ti.com.cn) *System Overview*

### *2.2 Design Considerations*

#### <span id="page-3-5"></span>**2.2.1 Flow Measurement**

The ultrasonic water-flow meter design is based on the principle of ToF measurement. This measurement refers to the time it takes a signal to travel from a transmitting transducer to a receiving transducer.

[图](#page-3-0) 2 shows a flow pipe.

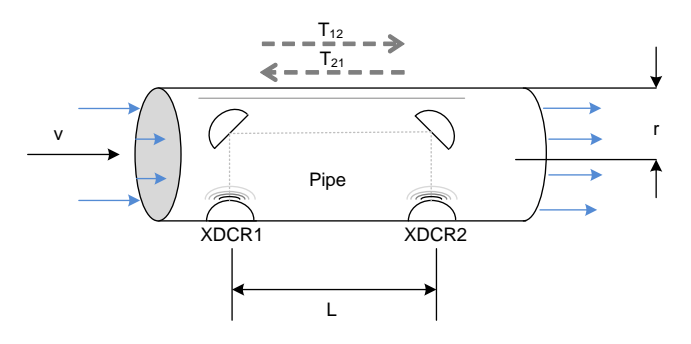

图 **2. ToF in Flow Meter**

<span id="page-3-0"></span>The propagation time of a signal traveling from the first transducer, XDR<sub>1</sub>, to the second transducer, XDR<sub>2</sub>, is given by  $T_{12}$ . In the same way,  $T_{21}$  represents the propagation time in the opposite direction. Calculate these timings, according to the following equations, as a function of the velocity of the ultrasound in water and the velocity of water flow. Because this length is much larger than the radius of the pipe, *r*, the propagation length of the wave that is perpendicular to the flow is considered to be negligible in the following analysis.

<span id="page-3-4"></span><span id="page-3-1"></span>
$$
T 12 = L c + v
$$
  
\n
$$
T 21 = L c - v
$$
  
\n
$$
\Delta t = T 21 - T 12
$$
  
\n(3)

<span id="page-3-2"></span>where:

- c is the velocity of the ultrasound in the medium.
- v is the velocity of water flow.
- L is the propagation length of the pipe along the flow of water.

Use [公式](#page-3-2) 1 through 公式 3 to derive the velocity of water flow (v), which is possible even without knowing the velocity of the ultrasound in the medium (c).

This reference design calculates water flow assuming that the velocity of the ultrasound is unknown. In this case, derive [公式](#page-3-3) 4 from [公式](#page-3-1) 1 and [公式](#page-3-4) 2 by eliminating *c* .

 $V = L2 \times 1 T 12 - 1 T 21 = L2 \times T 21 - T 12 T 21 T 12 = L2 \times ∆TT 21 T 12$  (4)

Using  $\triangle$   $\uparrow$  4, calculate the actual propagation times, T<sub>12</sub> and T<sub>21</sub>, in the two directions along the cross section of the pipe.

#### <span id="page-3-3"></span>**2.2.2 ToF Measurement**

In the implementation discussed in this reference design, the MSP430FR6047 device performs the complete acquisition process using the USS module in the device for signal conditioning.  $\boxed{8}$  3 shows this acquisition process.

<sup>4</sup> 适用于水流测量的超声波传感子系统参考设计 ZHCU484-April 2018

At the beginning of the sequence, the MSP430FR6047 device sends a train of pulses to the first transducer, XDCR $_{\rm i}$  . The signal is then received by the second transceiver, XDCR $_{\rm 2}$  , after a propagation time,  $T_{12}$ . The difference in time between transmission and reception determines the upstream (UPS) ToF, or  $ToF_{UPS}$ .

The MSP430FR6047 device repeats the same process in the opposite direction during the downstream stage, resulting in the propagation time,  $T_{21}$ , which represents the downstream (DNS) ToF, or ToF<sub>DNS</sub>.

The DToF,  $\Delta t$ , can then be calculated as the difference between T<sub>12</sub> and T<sub>21</sub>, as described in  $\Delta \vec{x}$  3.

The DToF is typically measured using two techniques: Zero-crossing using a time-to-digital converter (TDC) or through Correlation using the ADC captured signal

The TIDM-1019 device uses the ADC-based technique instead of the TDC technique due to the following advantages.

- 1. Improved performance: the correlation acts as a digital filter to suppress noise, which results in a benefit of approximately three to four times lower-noise standard deviation. Similarly, the correlation approach also acts as a low-pass filter that suppresses other interference like line noise.
- 2. Improved robustness for signal amplitude variations: because the algorithm is insensitive to the received signal amplitude, transducer-to-transducer variation, and temperature variation.
- 3. The envelope of the signal is obtained naturally; this signal enables tuning to the transducer frequencies, as well as slow variations in the envelope across time, which can be used to maintain performance even with aging transducers or meters.

#### *2.2.2.1 ADC-Based Acquisition Process*

The ADC-based acquisition process implemented in this reference design heavily uses the hardware capabilities of the USS module in the MSP430FR6047 device, including pulse generation and the highspeed sigma-delta ADC, to completely automate the sampling process. This process not only provides tighter control of the sampling process without dependencies on CPU latencies and compilers, but it also reduces the power consumption, because the CPU is in low-power mode (LPM3) during the measurement.

 $\boxtimes$  4 shows a timing diagram of the signal acquisition process. The signal acquisition steps follow:

- 1. At the start of the process  $(t_0)$ , the device initializes the USS module that is running off the internal clock derived from USSXT and triggers the start of pulse generation.
- 2. The CPU goes into LPM0 low-power mode after starting the USS module, waiting for the measurement sequence to complete. This sequence also includes signal acquisition by the high-speed sigma-delta ADC, and the captured data is stored in the RAM shared between the CPU and LEA module.
- 3. After the last sample, the USS module automatically wakes up the CPU through an interrupt mechanism.
- 4. The CPU prepares to go into LPM3 mode at the end of conversion time (tEoC).
- 5. After a specified UPS-DNS gap  $(t_{UPS\text{-}DNS\text{-}GAP})$ , the CPU starts the USS module to process the other (DNS) channels. The CPU goes into LPM0 mode waiting for the DNS samples and measurement.
- 6. After the last sample is received for the DNS, the USS module automatically wakes up the CPU through an interrupt mechanism.
- 7. The CPU processes the data and obtains the delta time of flight (DTOF) and absolute time of flight (AbsToF) for both the DNS and UPS channels, and the volume flow rate (VFR). After processing is complete, the CPU goes into LPM3 mode for the duration of  $t_{DNS\text{-}LPS\text{-}GAP}$ , which is the gap between the end of the current measurement and the start of the next measurement.

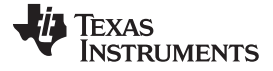

#### *2.2.2.2 Ultrasonic Sensing Flow-Metering Library*

This reference design is intended to explain some of the key concepts of implementing an ultrasonic, flowmetering, metrology solution, so it is important to note that the proposed solution makes use of the [Ultrasonic](http://software-dl.ti.com/msp430/msp430_public_sw/mcu/msp430/USSSWLib/latest/index_FDS.html) Sensing Flow Metering Library, which implements several proprietary algorithms from TI, to capture and process the signal as well as calculates the ToF and water flow rate.

The Ultrasonic Sensing Flow Metering Library and documentation are available for download from the [USSSWLibrary](http://www.ti.com/tool/msp-ultrasonic-design-center).

#### **2.2.3 Low-Power Design**

The USS module in the MSP430FR6047 device used in this design is intended to meet the low-power requirements of water meter applications. While the current consumption of the system depends on the meter, transducers, and configuration of the application, the solution was designed to consume approximately 2.5 μA, using 1-MHz transducers taking one measurement per second. This includes one UPS and one DNS measurement per second and the associated signal processing. This is only for the metrology portion and does not include any current consumption in between the measurements that can be used for other unrelated application-level processing or when the device can be put in a low-power mode like LPM3. For more details on power consumption measurements, see  $\ddot{\text{m}}$  [3.2.2.5](#page-40-0).

The low-power features implemented by this application include:

- Energy-efficient software
- Optimized hardware design internal to the MSP430FR6047 device
- Efficient use of FRAM
- Uses the low-energy signal-processing capabilities of LEA

#### *2.2.3.1 Energy-Efficient Software*

The application software and Ultrasonic Sensing Water Flow Metering Library used by the TIDM-1019 device maximize the use of low-power modes. The MCU enters the lowest-power mode available when possible.

#### *2.2.3.2 Optimized Hardware Design*

The TIDM-1019 device uses not only the MSP430 platform, which combines high performance with industry leading ultra-low-power consumption, but all external components were selected for their energy efficiency.

#### *2.2.3.3 Efficient Use of FRAM*

The MSP430FR6047 device uses FRAM technology, which combines the best of Flash and RAM. FRAM offers the nonvolatile nature of Flash together with fast and low-power writes, a write endurance of 10<sup>15</sup> cycles, resistance to radiation and electromagnetic fields, and unmatched flexibility.

This use of this technology results in an application that writes and logs data more efficiently than its Flash-based counterparts.

The application provided in this software package uses FRAM to store several nonvolatile variables, such as the configuration received from the GUI. This storage lets users reconfigure the device on-the-fly and keeps the configuration after subsequent power cycles.

Developers of metering applications can use FRAM to implement many additional features including:

- Logging historical statistical data, such as differential ToF, absolute time of flight (absToF), or volume flow rate
- Logging errors and faults in nonvolatile memory
- Saving and restoring the state of the device before a power failure (see [TIDM-FRAM-CTPL\)](http://www.ti.com/tool/TIDM-FRAM-CTPL)

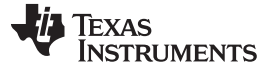

*System Overview* [www.ti.com.cn](http://www.ti.com.cn)

#### *2.2.3.4 The LEA Advantage*

The TIDM-1019 device also makes efficient use of the LEA available in the MSP430FR6047 device.

LEA is a 16-bit, hardware engine designed to perform signal processing, matrix multiplications, and other operations that involve vector-based signal processing, such as FIR, IIR, and FFT, without CPU intervention. Efficient use of this module can result in improvements of up to 36.4 times for typical math intensive operations.

LEA is heavily used by the Ultrasonic Sensing Flow Metering Library to accelerate all vector operations in its proprietary algorithms. LEA not only reduces the processing time of many operations, but LEA also allows the CPU to go into a low-power state.

For more information about LEA, see *[Low-Energy](http://www.ti.com/lit/pdf/SLAA720) Accelerator (LEA) Frequently Asked Questions* and *[Benchmarking](http://www.ti.com/lit/pdf/SLAA698) the Signal Processing Capabilities of the Low-Energy Accelerator on MSP430 MCUs*.

#### *2.3 Highlighted Products*

#### **2.3.1 MSP430FR6047**

The MSP430FR604x family of ultrasonic sensing and measurement system on chips (SoCs) from TI are powerful, highly-integrated MCUs that are optimized for water and heat meters. The MSP430FR6047 MCU offers an integrated USS module, which provides high accuracy for a wide range of flow rates. The USS module helps achieve ultra-low-power metering, combined with lower system costs, due to maximum integration requiring few external components. The MSP430FR6047 MCU implements a high-speed, ADC-based, signal acquisition followed by optimized digital signal processing using the integrated LEA module, to deliver a high-accuracy metering solution with ultra-low power optimum for battery-powered metering applications.

The USS module includes a programmable pulse generator (PPG) and a physical interface (PHY) with a low-impedance output driver for optimum sensor excitation and accurate impedance matching, to deliver the best results for ZFD. The module also includes a programmable gain amplifier (PGA) and a highspeed, 12-bit, 8-msps, sigma-delta (ΣΔ) ADC (SDHS) for accurate signal acquisition from industry standard ultrasonic transducers.

Additionally, the MSP430FR6047 MCU uses other peripherals to improve system integration for metering. The device has a metering test interface (MTIF) module, which implements pulse generation to indicate the flow measured by the meter. The MSP430FR6047 MCU also has the following:

- On-chip, 8-MUX, LCD driver
- RTC
- 12-bit, SAR ADC with up to 16 external channels
- Analog comparator with up to 16 channels
- Four eUSCI\_A to implement universal asynchronous receiver/transmitter (UART)
- IrDA or serial peripheral interface (SPI)
- Two eUSCI\_B to implement I<sup>2</sup>C or SPI
- Six, 16-bit timers
- Advanced encryption accelerator (AES256)
- Cyclic redundancy check (CRC) module

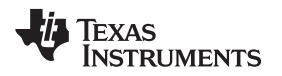

The MSP430, ultra-low-power, FRAM, MCU platform combines uniquely embedded FRAM and a holistic, ultra-low-power, system architecture, letting system designers increase performance while lowering energy consumption. FRAM technology combines the low-energy fast writes, flexibility, and endurance of RAM with the nonvolatile nature of flash.

The TIDM-1019 device uses the MSP430FR6047 device to not only act as a host processor communicating with a PC GUI, but also to perform measurements in an automated process. The powerful peripherals of the MSP430FR6047 device, particularly the USS module, together with FRAM technology and the LEA, allow for an accurate and efficient implementation of an ultrasonic water flow meter.

# *2.4 System Design Theory*

The ADC-based approach to estimate the differential ToF and AbsToF is based on correlation techniques.

*System Overview* [www.ti.com.cn](http://www.ti.com.cn)

# <span id="page-9-0"></span>**2.4.1 Signal Processing for ToF**

 $\triangle$ 式 5 gives the signal processing for time of flight.

 $r 2i = r 2ifs$  (5)

where:

- *f<sup>s</sup>* is the sampling rate of the ADC.
- *i* is the index of the sample.
- *r<sup>2</sup> (t)* indicates the received ultrasonic signal at the output of the transducer 2 (downstream capture).

Similarly, let the received signal at transducer 1 (upstream capture),  $r_1(t)$ , be represented by the data vector, see  $2\pm 6$ .

<span id="page-9-1"></span> $r1 - r11$ ,  $r12$ ,  $r13$ , ...,  $r1N$  (6)

As an example, for the sampling frequency of  $f_s = 4000$  kHz and capture duration of 40 µs, the size of the received data vectors *N* = 160.

<span id="page-9-2"></span>Based on  $r_i$  and  $r_2$  , a correlation value,  $\mathit{corr}(k)$ , is calculated as [公式](#page-9-2) 7. corr(k) =  $\Sigma$ i=1N r1i+kr2k; for k = -m, -(m-1), ..., -1,0,1, ..., (m-1), m (7)

where:

- values for  $r_1$ <sup>*i*</sup>,  $r_2$ <sup>*i*</sup> = 0 for *i* < 1
- $\bullet$  *i* > *N*

<span id="page-9-3"></span>The maximum of the correlation is calculated as  $\triangle \vec{x}$  8.  $k^{\wedge}$  = m a x k c o r r ( k ) (8)

where:

- $Z_{1} = corr(k-1)$
- $Z_0 = corr(k)$
- $Z_{+1} = corr(k+1)$

These variables are the correlation values at and around the maximum. The real maximum of the correlation is now given by an interpolation (see  $\angle$  $\pm$  3).  $\delta = \text{int} \exp \max Z - 1$ ,  $Z = 0$ ,  $Z = 1$  (9)

<span id="page-9-5"></span><span id="page-9-4"></span>The DToF is now given by  $2\pm 10$ .  $T 12 \text{ corr} = k^{\text{A}} - m + \delta$  (10)

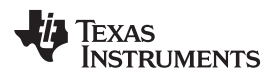

For efficient implementation, *m* is chosen as +1, implying that only three correlations (Z<sub>-1</sub>, Z<sub>0</sub>, and Z<sub>+1</sub>) are computed most of the time.  $\boxed{8}$  3 shows the previous relationships.

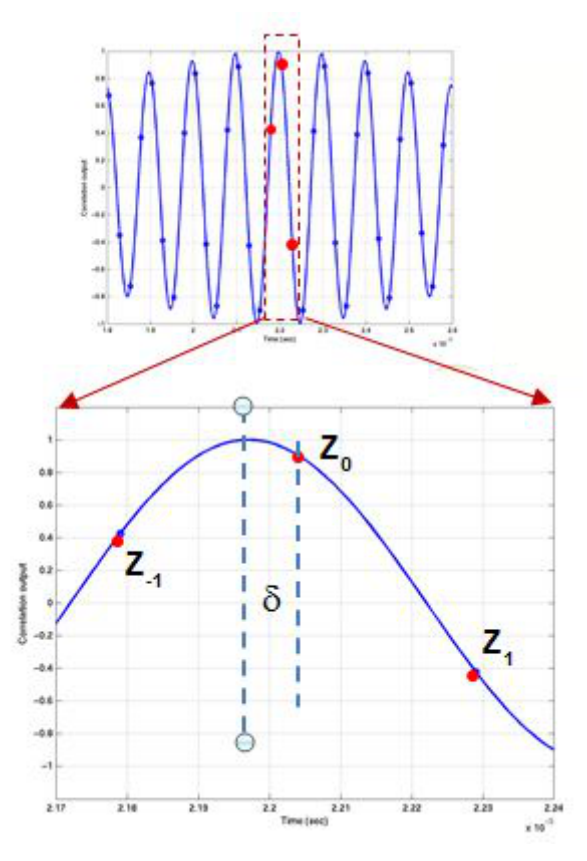

图 **3. Interpolation Step for Differential ToF**

<span id="page-10-0"></span>The correlator-based ToF calculation has been reported in the literature previously, as given in the *[MSP430FR58xx,](http://www.ti.com/lit/pdf/SLAU367) MSP430FR59xx, and MSP430FR6xx Family User's Guide*. Efficient interpolation techniques are given in the *[EVM430-FR6047](http://www.ti.com/lit/pdf/SLAU730) Hardware Guide*. As previously mentioned, for efficiency of implementation, the correlation is only computed over a few points, leading to a low-power implementation.

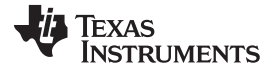

Estimating an accurate absToF in water means that a temperature sensor is not needed to compute the velocity of sound in water. In the USS SW Library used in this reference design, the absToF is determined by computing the envelope of the received signal. A maximum of the signal for each capture is first computed. The envelope crossing as a given ratio of this maximum is then determined. The absToF is then calculated by a constant offset from this threshold crossing of the envelope, as shown in  $\boxtimes$  4 and  $\triangle$ 式 [11](#page-12-0).

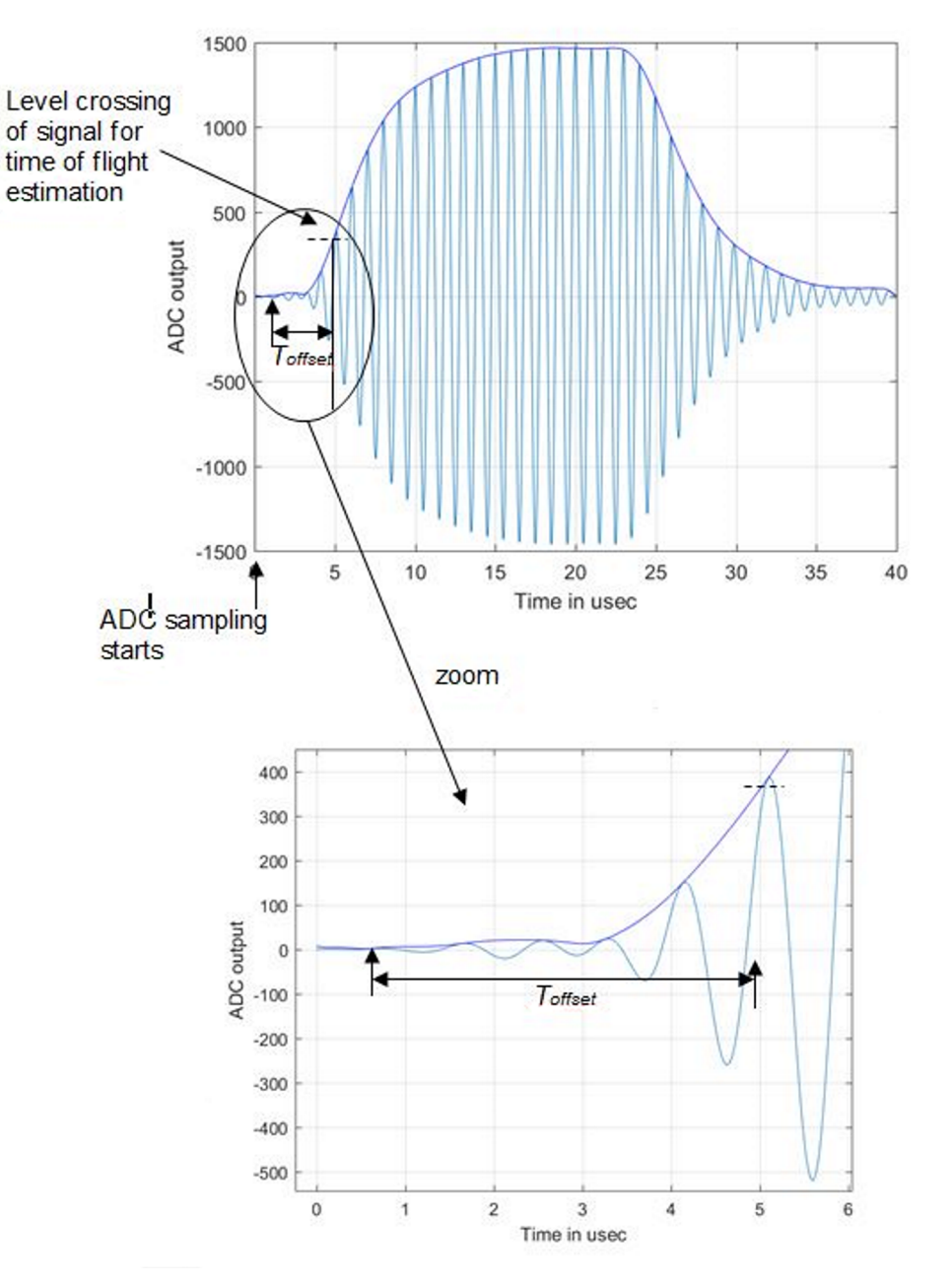

<span id="page-11-0"></span>图 **4. ADC Captured Waveform and Envelope for AbsToF Calculation**

<span id="page-12-0"></span>

The UPS and DNS absToF are therefore given by  $\triangle$  $\ddot{\uppi}$  11. Tupsabs = Tprop + Tthreshups - ToffsetTdnsabs = Tprop + Tthreshdns - $\mathsf{Toff}\mathbin{\mathsf{set}}\hspace{100pt}(\mathsf{11})$ 

where:

 $\bullet$   $\top_{\text{prop}}$  is the propagation time which is pre-programmed from USS Design Center GUI or application configuration and corresponds to approximate propagation time for the ultrasound signal in the given meter.

Typically, this value can range from 35 to 70 µs. The threshold parameters,  ${\sf T_{thresh}}$   $^{\sf ups}$  and T  $_{\sf thresh}$   $^{\sf dns}$  , correspond to the time from the ADC trigger to the envelope crossing a certain ratio (typically chosen to be 20%) of the signal maximum.

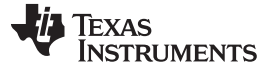

#### **3 Hardware, Software, Testing Requirements, and Test Results**

#### *3.1 Required Hardware and Software*

#### **3.1.1 Hardware**

The hardware used for this reference design consists of the EVM430-FR6047 ultrasonic sensing evaluation module.

#### <span id="page-13-2"></span>*3.1.1.1 EVM430-FR6047*

The [EVM430-FR6047](http://www.ti.com/tool/evm430-fr6047) evaluation kit is a development platform which can be used to evaluate the performance of the MSP430FR6047 device for ultrasonic sensing applications (for example, smart water meters). The kit provides a flexible solution to let engineers quickly evaluate and develop with the MSP430FR6047 device, with a variety of transducers ranging from 130 kHz to 2.5 MHz. The EVM can display the measurement parameters using the onboard LCD and connectors for the RF communication modules.

The EVM430-FR6047 kit can be USB-powered, but a provision is also provided for external power. The EVM also has BoosterPack headers to interface with external boards through various interfaces like I<sup>2</sup>C, SPI, UART, or GPIO, as well as RF communication modules. The EVM has an onboard, segmented LCD and an onboard, eZ-FET emulation circuit to enable programming and debug.

When using a USB as the power source, users must set the POW SEL switch to the middle position (*ezFET*). When using an external power source, users must set the POW\_SEL switch to the top position (*External*), as shown in  $\boxed{8}$  5.

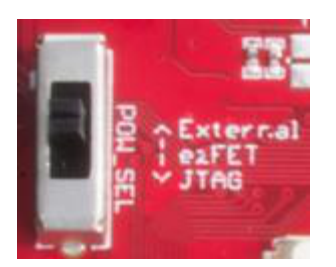

图 **5. eZ-FET Power Selection**

<span id="page-13-0"></span>[图](#page-13-1) 6 shows J1 and J3 set for the USB power source (ezFET).

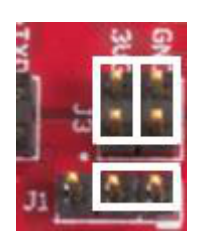

图 **6. USB (eZ-FET) Power Jumper Configuration**

<span id="page-13-1"></span>注**:** All the tests whose results are presented in this TI Design are done using an external power supply (EXT\_POW).

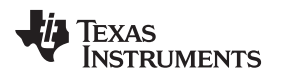

#### **3.1.2 Software**

[图](#page-14-0) 7 shows the software architecture implemented in this reference design. The software is implemented in a modular and portable manner. The main components include the MSP430 Driver library (DriverLib), Ultrasonic Sensing Flow Metering Library (USS SW LIB), Application, and Ultrasonic Sensing Design Center GUI.

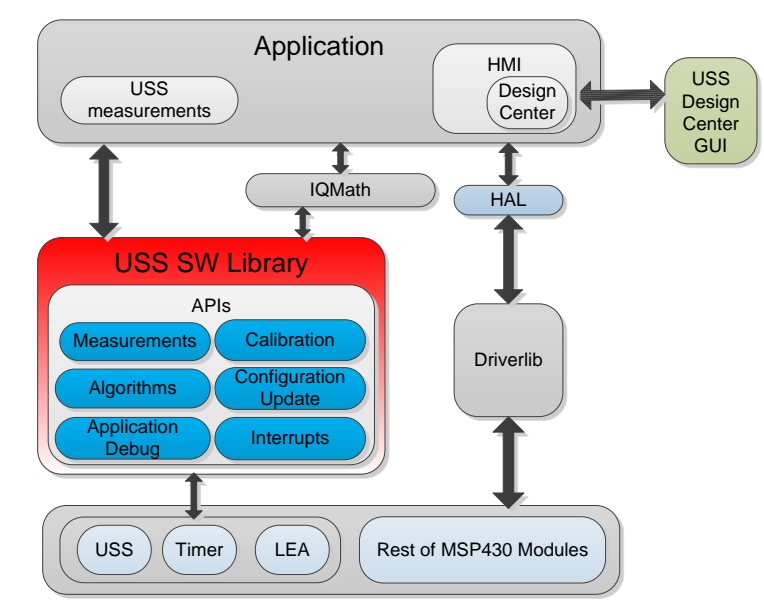

图 **7. Software Architecture**

<span id="page-14-0"></span>This TI Design only includes examples tested on the MSP430FR6047 device using the EVM430-FR6047 evaluation kit. The software package includes source code for the application, the Ultrasonic Sensing Flow Metering Library in binary format, and corresponding IAR and CCS projects. The main software components are discussed in the following sections.

#### *3.1.2.1 MSP Driver Library (MSP DriverLib)*

The driver library (DriverLib) includes APIs for selected MSP430 device families, providing easy-to-use function calls. Each API is thoroughly documented through a user's guide, API Guide, and code examples.

The TIDM-1019 device uses the MSP Driver Library to interface with all hardware modules used by the application from eUSCI\_A, which is used for asynchronous communication with the PC to the USS module, which is then used to sample the incoming signal. This feature not only allows for an easier migration to other MSP430FR604x MCUs, but it also makes the code easier to read and understand by using common language APIs.

The source code in the software package includes all DriverLib files used by this application. The MSP DriverLib and documentation are also available at [MSPDRIVERLIB](http://www.ti.com/tool/MSPDRIVERLIB).

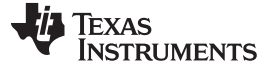

#### *3.1.2.2 Ultrasonic Sensing Flow Metering Library*

The Ultrasonic Sensing Flow Metering Library includes proprietary algorithms to capture and process the signal received from the transceivers as well as to calculate the ToF and water flow rate. The library includes an easy-to-implement set of fully-documented APIs that hide the complexity behind ultrasonic measurement calculations and allow for a faster implementation of the application. A comprehensive list of parameters lets developers configure the system according to different hardware and transceiver requirements.

The Ultrasonic Sensing Flow Metering Library used by the application is included in CCS and IAR library format. This library and its documentation are available at [USSFlowLibrary.](http://software-dl.ti.com/msp430/msp430_public_sw/mcu/msp430/USSSWLib/latest/index_FDS.html)

#### *3.1.2.3 Application*

 $\boxtimes$  8 shows the flow diagram of the application.

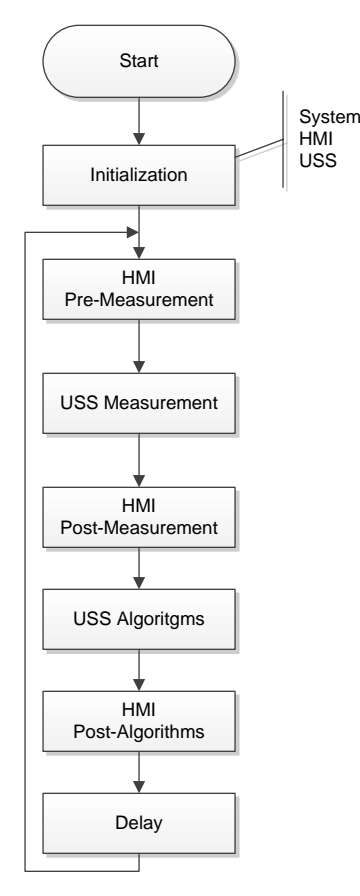

图 **8. Application Flow Diagram**

<span id="page-15-0"></span>The application starts by initializing the basic functionality of the system including peripherals, clocks, and IOs, followed by initializing the HMI peripherals including LCD, GUI communication, buttons, and LEDs. Finally, the system performs the initial configuration of the ultrasonic subsystem and its algorithms.

After initialization, the application stays in a continuous loop performing the following tasks:

- HMI pre-measurement: Performs user interaction functions before an ultrasonic measurement, such as checking if the GUI has a new configuration to send or if the user pressed a button.
- USS measurement: Performs an ultrasonic measurement. The result of this function is an ADC-

Texas **RUMENTS** 

sampled waveform.

- HMI post-measurement: Performs user interaction functions after a measurement such as sending the ADC waveform to the GUI.
- USS algorithms: Runs ultrasonic algorithms on the ADC-sampled waveform to calculate data such as the ToF and volume flow rate.
- HMI post-algorithms: Performs user interaction functions after the algorithms are executed. This includes sending the results to the GUI or displaying them on the LCD.
- Delay: The device goes to a low-power state waiting for the next iteration.

The Application Software (SW) for [MSP430FR6047-Based](http://www.ti.com/lit/pdf/slau732) Ultrasonic Water Flow Meter user's guide describes the architecture and implementation of the application in more detail.

#### *3.1.2.3.1 Application Customization*

The ultrasonic water-flow meter application included in this TI Design is provided in the source code, letting developers customize it according to their needs. Although developers can customize the functionality and behavior of the application as needed, the most common customizations follow.

- Changing the default USS configuration Although the Design Center GUI lets developers modify different ultrasonic configuration parameters, as described in  $\ddot{\uparrow}$  [3.1.2.4,](#page-18-0) the application includes source code of configuration files, which can be modified to customize the default configuration of the system.
- Customizing the hardware The application was designed in a modular way, including a hardware abstraction layer (HAL) to encapsulate hardware interactions. This feature allows for easier customization of different hardware requirements from developers and an easier migration between TI platforms.
- Customizing data processing The library includes proprietary algorithms, which are used to process captured ADC waveforms and obtain flow rate information. However, it is possible for developers to implement custom algorithms to add a proprietary IP or attempt to optimize the performance of the system.
- Changing the default application configuration The application supports several features that can be enabled, disabled, or customized by developers.  $\frac{1}{\sqrt{2}}$  lists the features.

<span id="page-16-0"></span>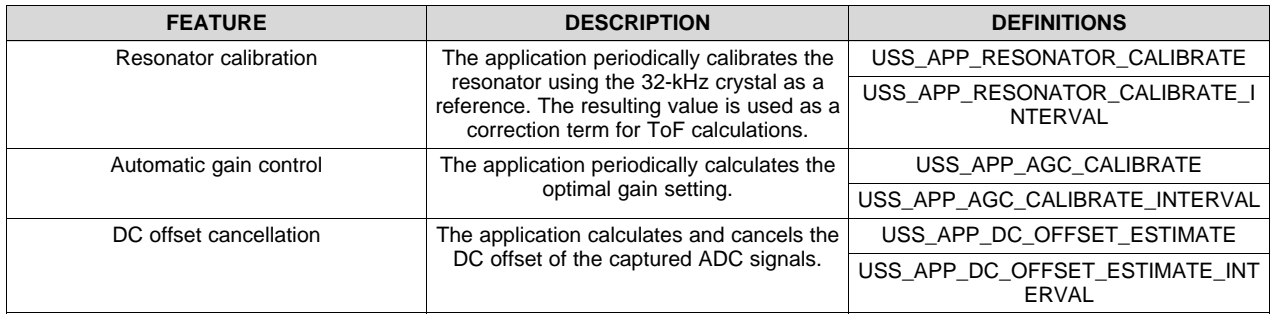

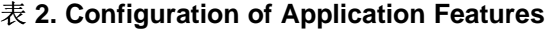

The Application Software (SW) for [MSP430FR6047-Based](http://www.ti.com/lit/pdf/SLAU732) Ultrasonic Water Flow Meter user's guide describes application customization in more detail.

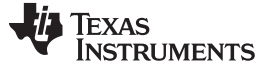

#### *3.1.2.3.2 LCD Stand-Alone Mode*

The application supports a stand-alone mode that can be used to show different flow measurement results using the LCD and buttons. This mode is entered by pressing the UP navigational button. The LCD turns on to show the first of the measurements ( instantaneous flow rate). The navigational buttons LEFT and RIGHT can be used to scroll through the different measurement results, as follows.

- Instantaneous flow rate
- Average flow rate
- Volume
- Battery voltage
- Instantaneous differential ToF
- Average differential ToF
- Standard deviation of differential ToF

Pressing the UP navigational button again turns off the LCD and exits this mode.

[图](#page-17-0) 9 shows the stand-alone flow chart.

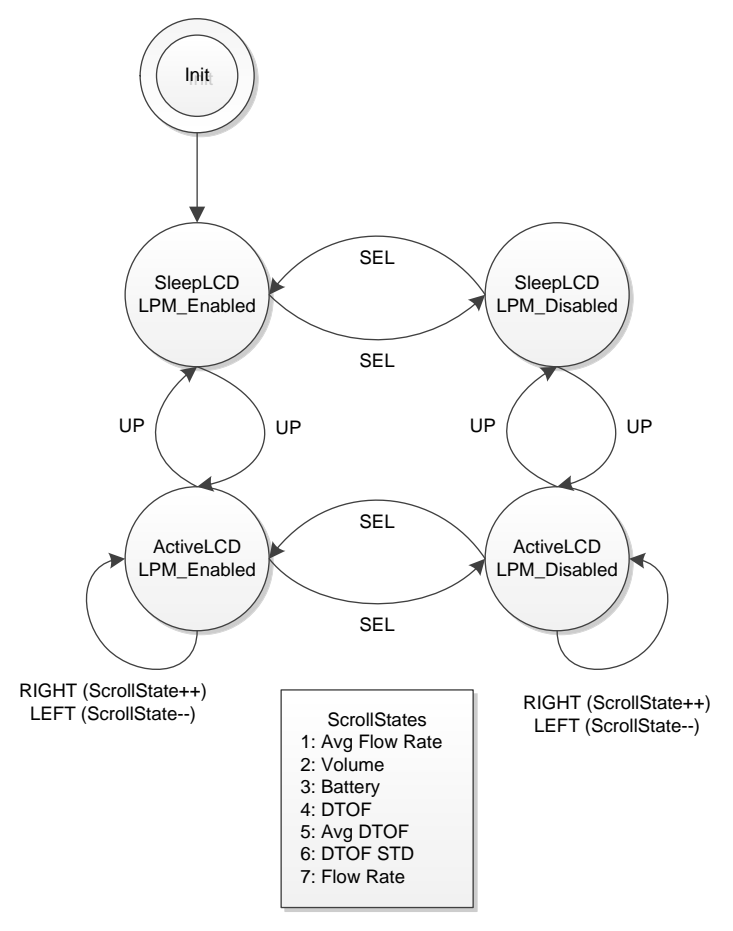

<span id="page-17-0"></span>图 **9. LCD and Buttons State Machine**

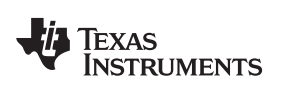

### <span id="page-18-0"></span>*3.1.2.4 USS Design Center (PC GUI)*

The MSP430 Ultrasonic Sensor Design Center Tool GUI included in this reference design lets developers modify some configuration parameters required to test different transducers, as well as observe the behavior of the system in real time.

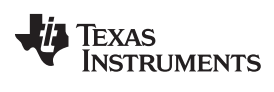

#### The configuration window is shown by default when opening the application, see  $\boxtimes$  [10.](#page-19-0)

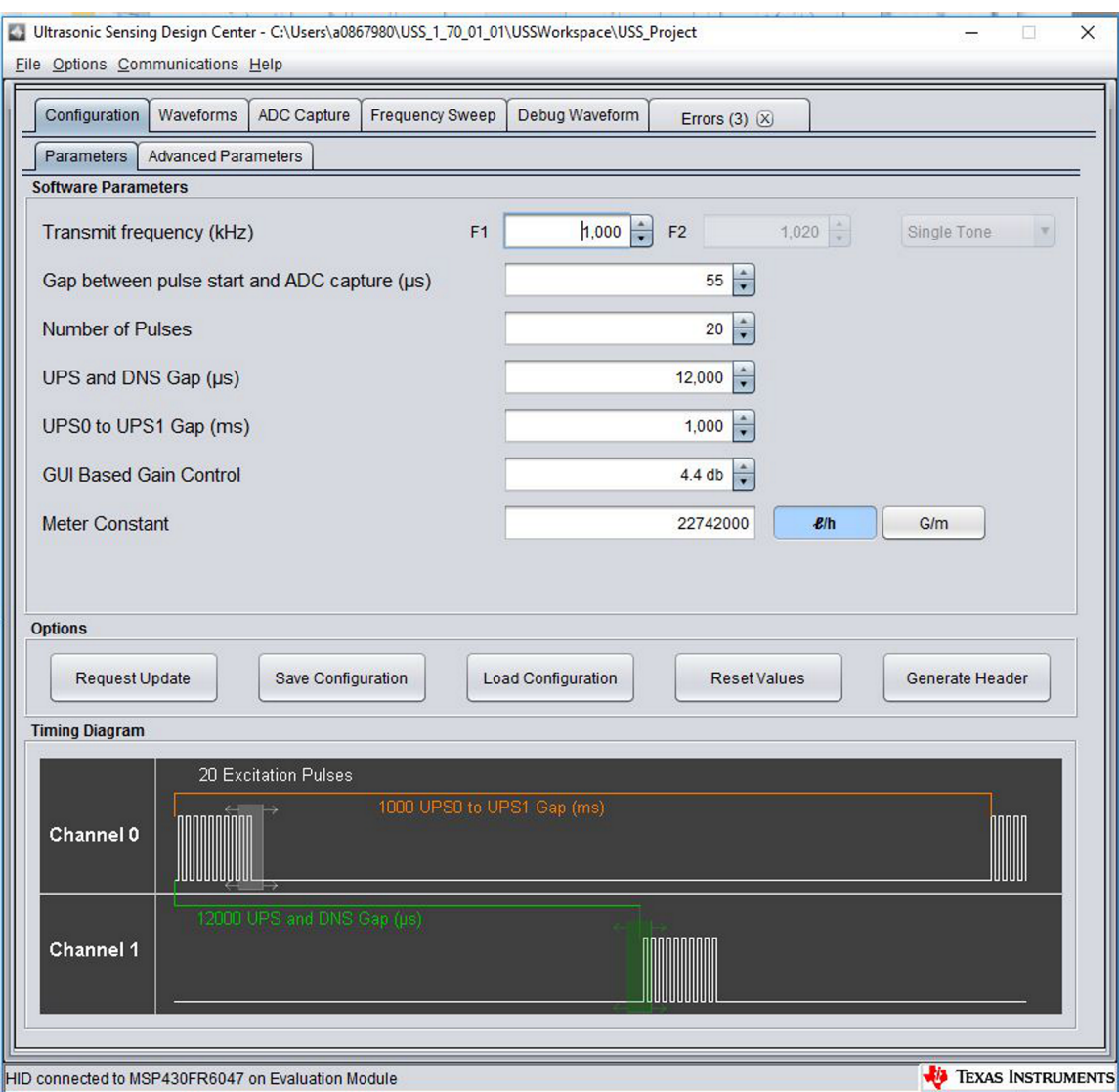

图 **10. GUI Configuration Parameters Window**

<span id="page-19-0"></span>The configuration window lets developers configure the parameters detailed in  $\frac{1}{\mathcal{R}}$  3.

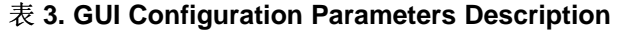

<span id="page-19-1"></span>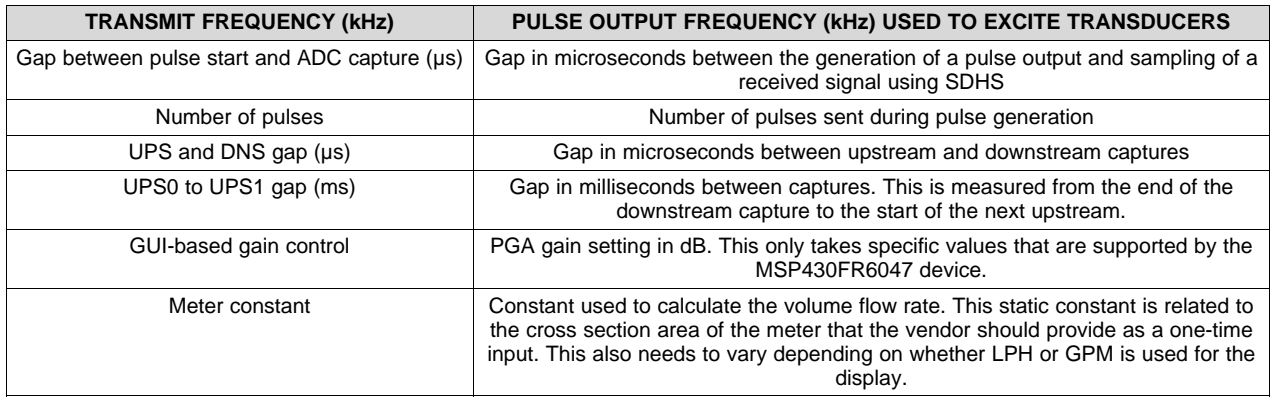

20 ZHCU484–April 2018 适用于水流测量的超声波传感子系统参考设计

### 图 [11](#page-20-0) shows the Advanced Parameters configuration panel.

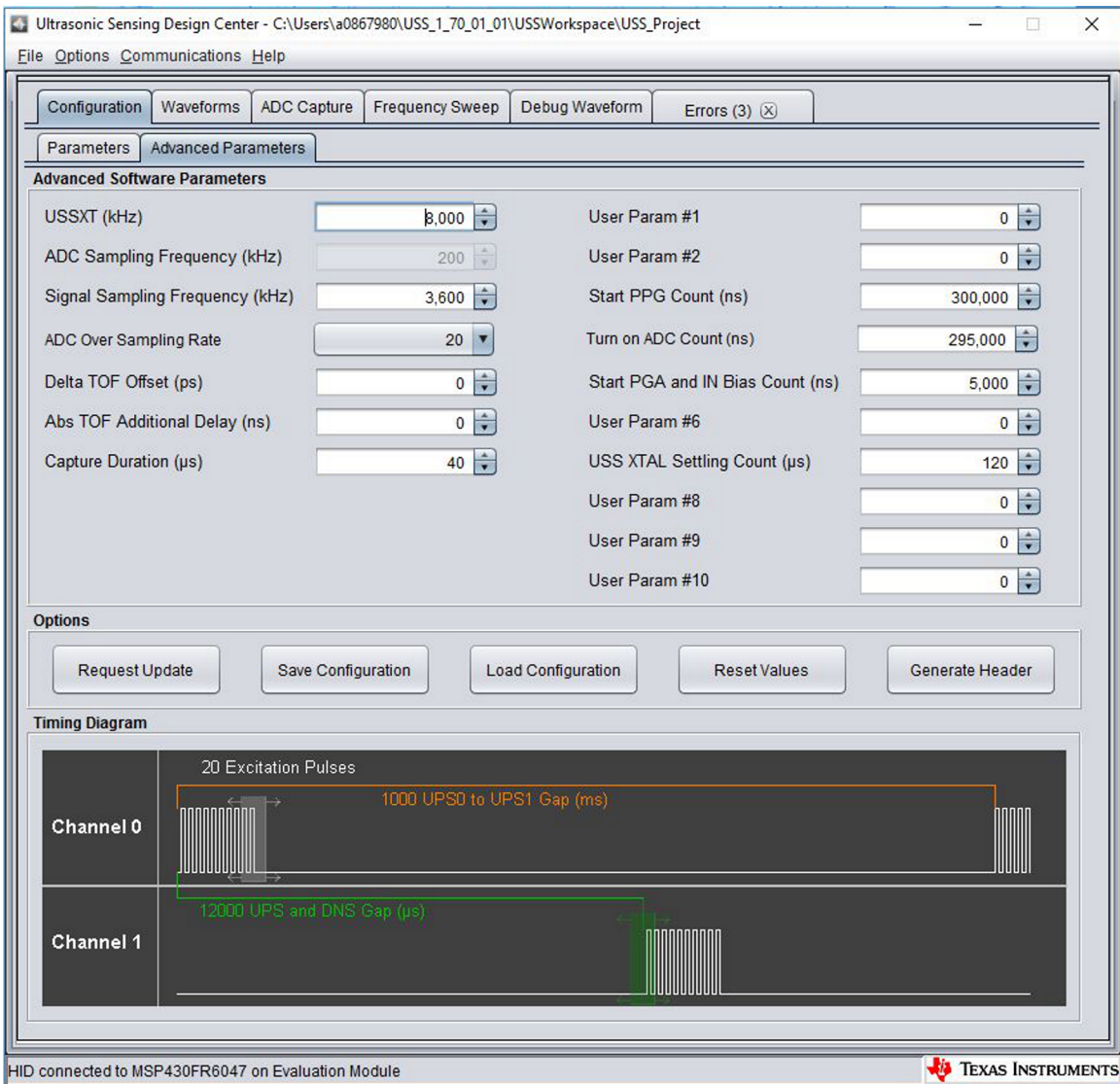

<span id="page-20-0"></span>图 **11. GUI Advanced Parameters Configuration Window**

The Advanced Parameters Configuration panel lists the parameters in  $\frac{1}{\mathcal{R}}$  4.

<span id="page-21-0"></span>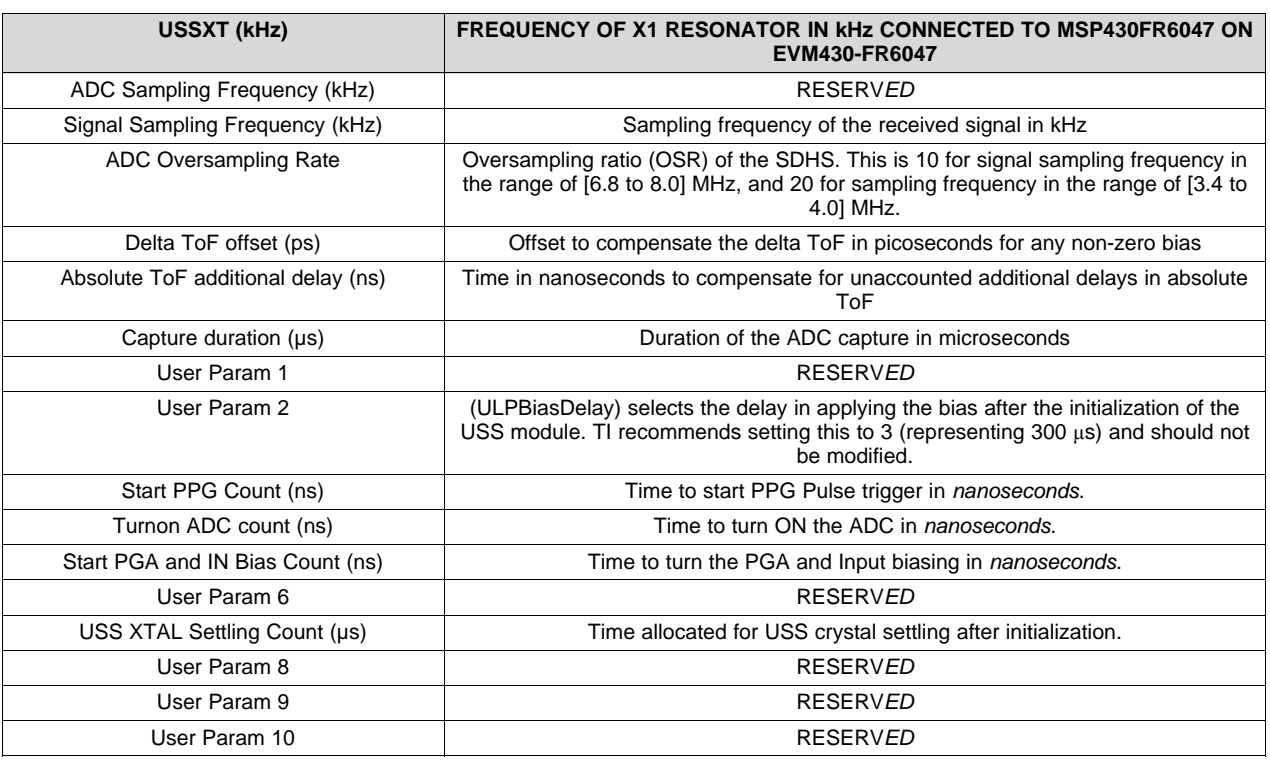

#### 表 **4. GUI Configuration Advanced Parameters Description**

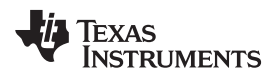

The MSP430 Ultrasonic Sensor Design Center Tool lets developers observe the behavior of the system in real time by using the Waveforms window, shown in  $\boxtimes$  [12](#page-22-0). This tool plots the delta time of flight (DToF) in the upper panel, the upstream absolute time of flight (AbsToFUPS) and downstream absolute time of flight (AbsToFDNS), and the volume flow rate (VFR). The plots include both the instantaneous measurement as well as the mean value of the measurements.

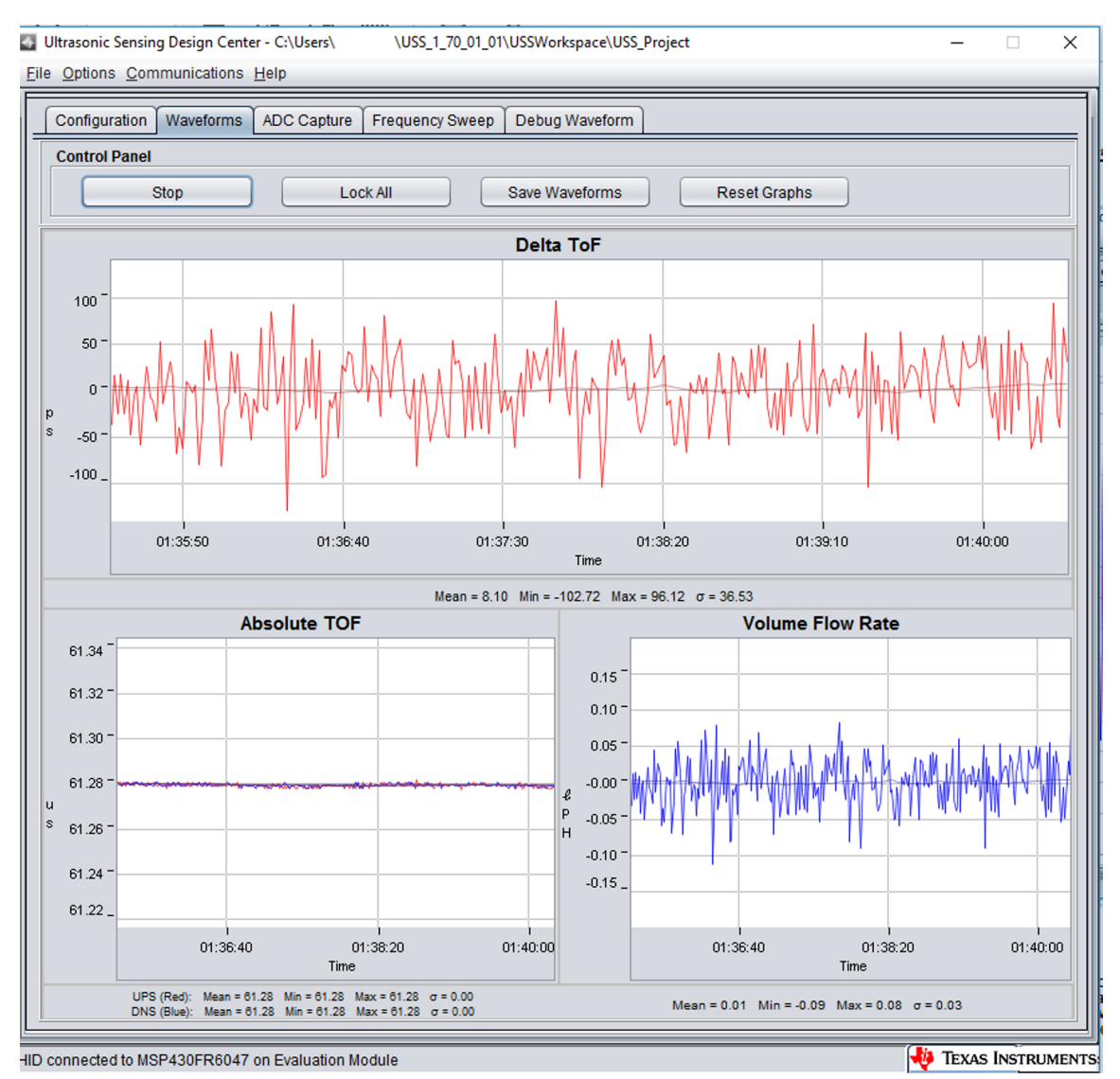

<span id="page-22-0"></span>图 **12. USS Design Center GUI Waveforms Window**

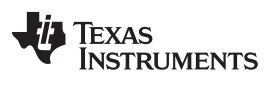

Additionally, it is also possible to obtain and plot a single capture to validate the integrity of the signal by using the ADC Capture panel (see  $\sqrt{2}$  [13](#page-23-0)). The panel lets users obtain continuous captures of the ADC waveform of contiguous measurements and allows the user to do additional debugging if required.

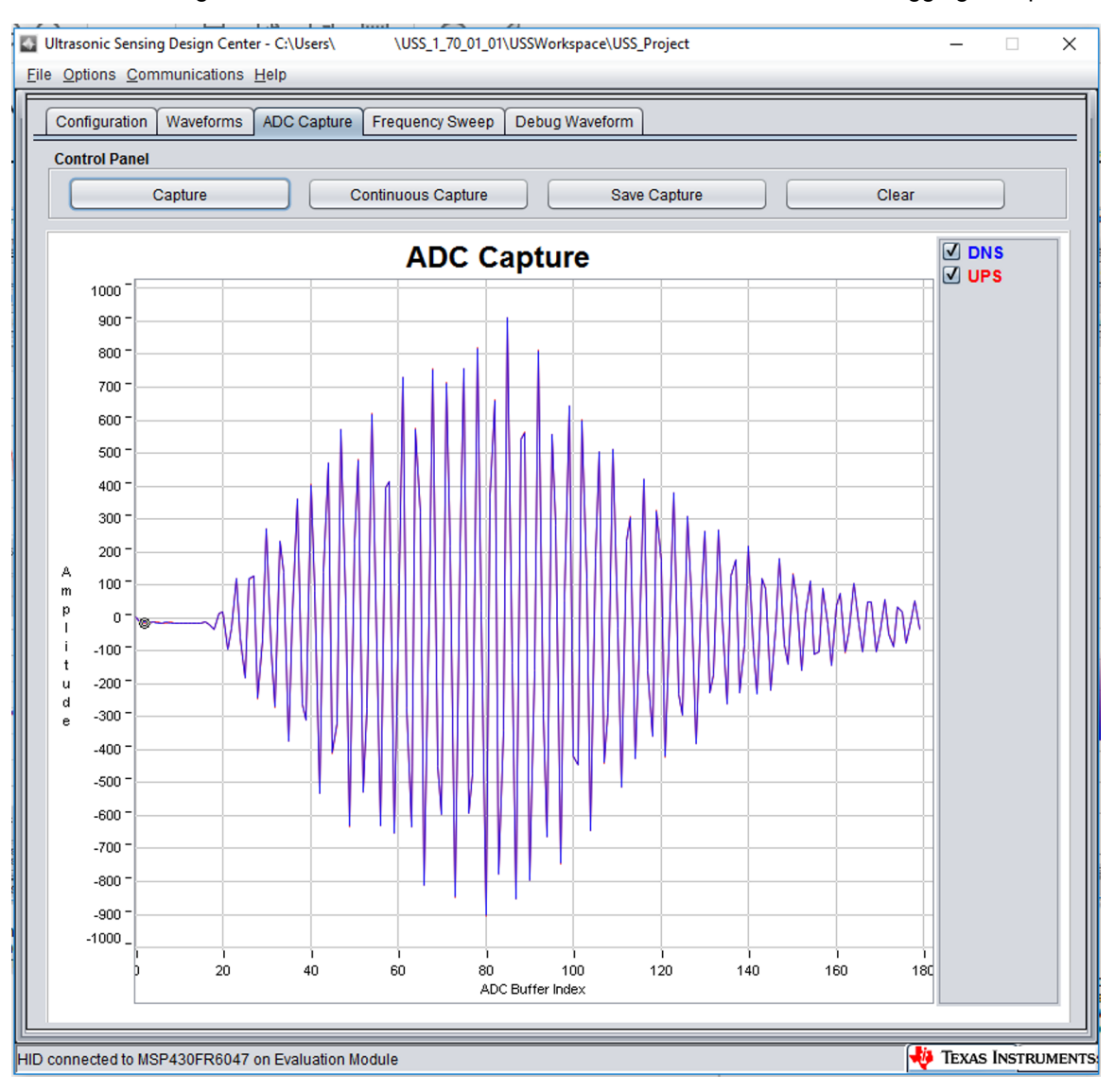

<span id="page-23-0"></span>图 **13. USS Design Center ADC Waveform Capture Window**

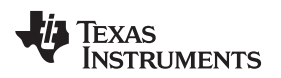

#### <span id="page-24-1"></span>**3.1.3 Transducer and Meter**

The purpose of this TI Design is to show the implementation of an ultrasonic front end for a flow-meter application, not the design of a transducer or meter. The test meters are based on a combination of offthe-shelf meters available from third party vendors like Audiowell or Jiakang, as well as other meter vendors. 图 [14](#page-24-0) shows the transducer connections between the meter and the EVM430-FR6047 device, with the meter in stationary (zero flow) conditions. The connections do not change even during the flow tests.

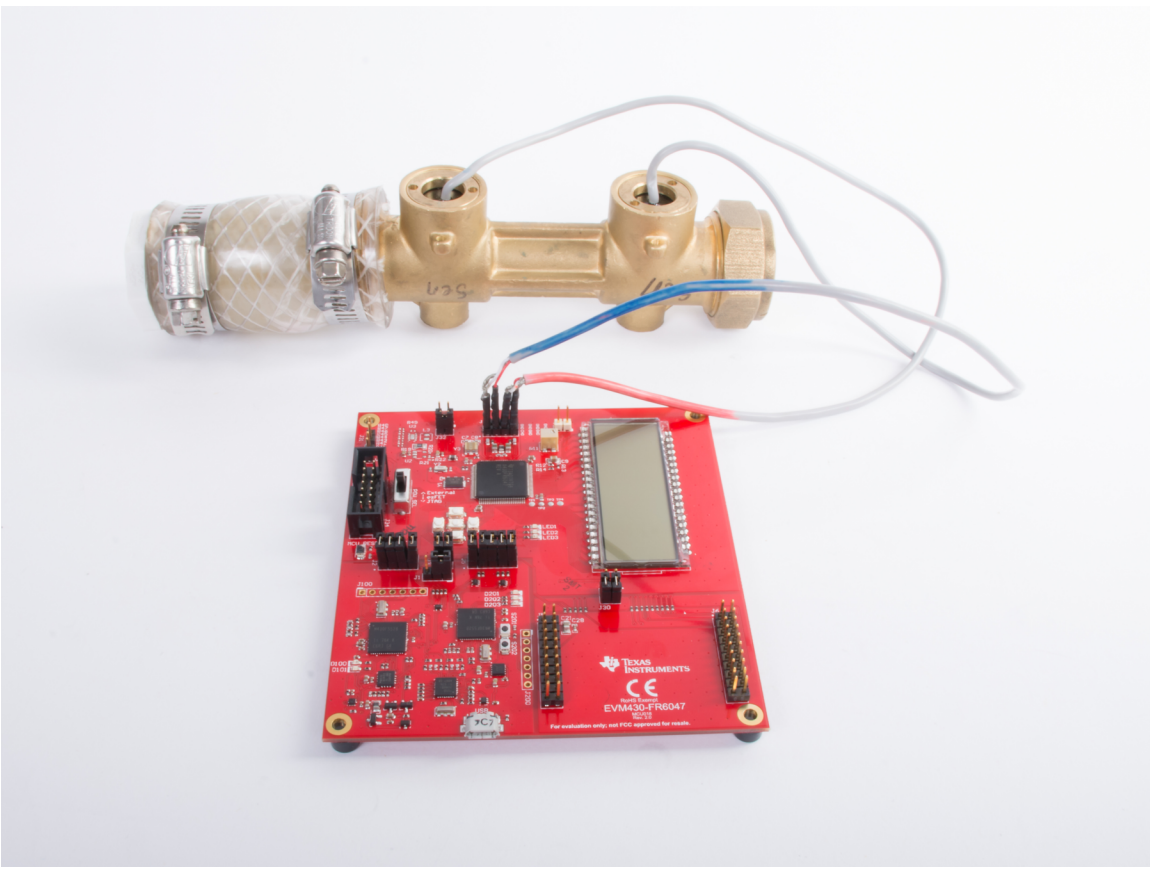

图 **14. EVM430-FR6047 Connected to Water-Flow Meter in Stationary Setup**

<span id="page-24-0"></span>As explained in  $\frac{1}{12}$  [2.2.1](#page-3-5), an ultrasonic transmission is first generated by the first transducer and received by the second transducer after propagation through the liquid medium. The second transducer then emits an ultrasonic signal that is subsequently received by the first transducer. In both cases, the ultrasonic signal generated by the transducers is a result of the excitation (pulses generated) at the transducer frequency by the USS module on the MSP430FR6047 device.

#### *3.1.3.1 Frequency Characterization of Transducer and Meter*

Different meters and transducers have different responses; consequently, it is important to characterize the frequency response of the meter to obtain an optimal performance.

The MSP430 Ultrasonic Sensor Design Center Tool GUI provided in this TI Design can be used for this purpose. The GUI includes a Frequency Sweep panel. [Ultrasonic](http://www.ti.com/lit/pdf/SLAU720) Sensing Design Center User's Guide describes the detailed operation, but a brief description is provided here for completeness.

To start a sweep, do the following:

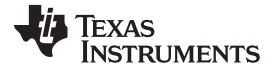

- 1. Set the F1 Parameter on the Configuration tab, and then set the Number of Captures parameter in the Frequency Sweep tab to determine the range in which to sweep.
- 2. Click on the Frequency Sweep button and navigate to the desired location in the file system where the Frequency Sweep data is saved, and then click the Save button.

The Frequency Sweep tool helps to determine at which transducer excitation frequency the ADC capture achieves the maximum amplitude. The frequency at which the peak amplitude is reached should be used as the new F1 parameter to achieve the strongest signal for the meter configuration. For the example, in 图 [15](#page-25-0) a value of 2220 to 2300 should be placed into the F1 parameter.

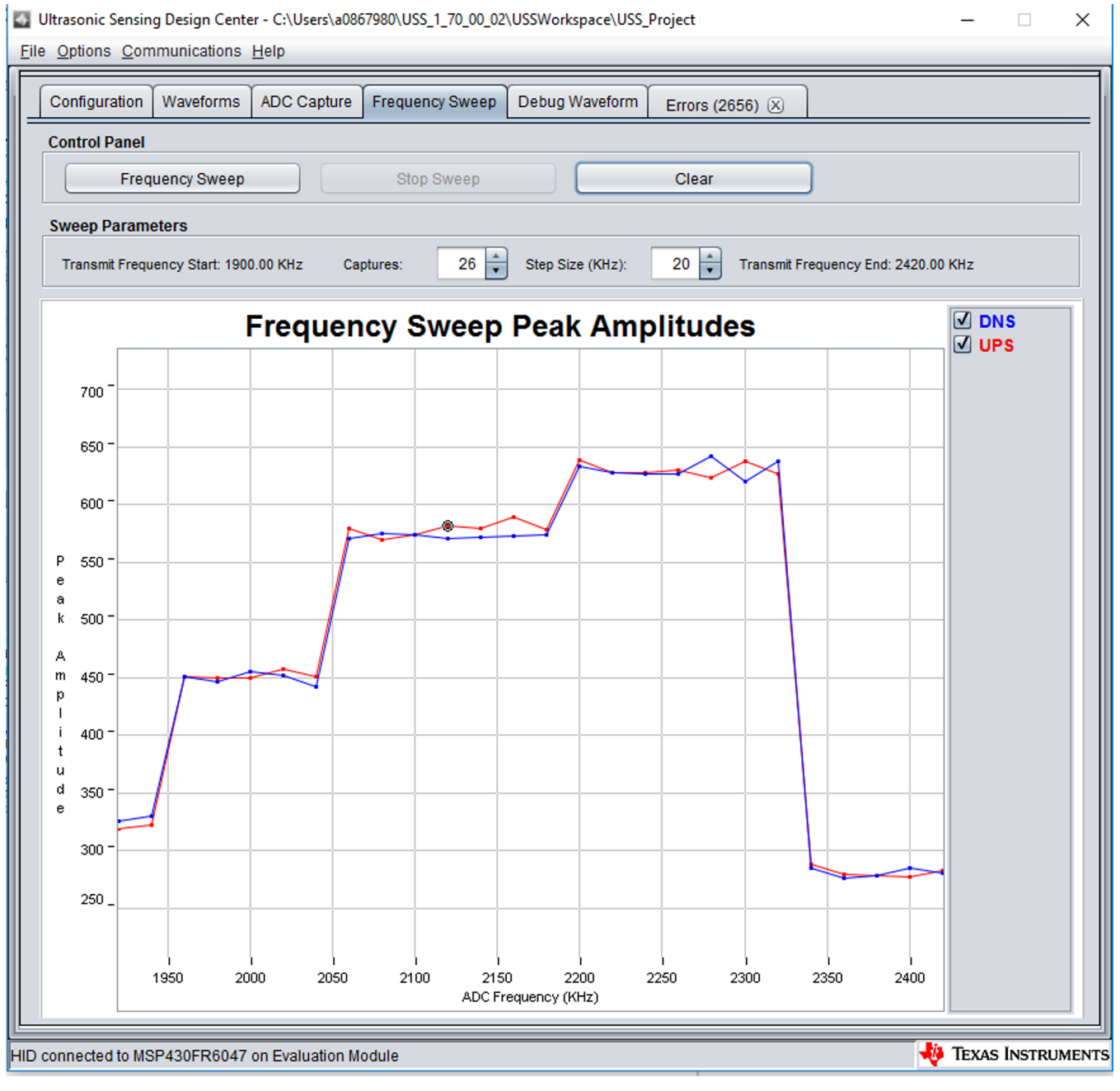

#### <span id="page-25-0"></span>图 **15. Frequency Response Test Results**

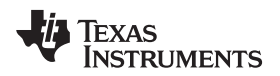

#### *3.2 Testing and Results*

### **3.2.1 Test Setup**

This section describes how to run and demonstrate the ultrasonic flow-meter reference design.

#### *3.2.1.1 Connecting Hardware*

The following connections must be in place for the demo:

- 1. Configure the EVM430-FR6047 device according to the Programming configuration shown in [节](#page-13-2) [3.1.1.1.](#page-13-2)
- 2. Connect the transducers to J5 on the EVM. The ground connections are the two inside pins of J5. Additional ground connections are available on this header, to accommodate transducers which use three pins (one signal pin and two ground pins). The transducers signal pins should be connected to CH0 and CH1 and the ground pins to GND, see  $\frac{1}{6}$  5 (transducer header).

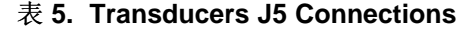

<span id="page-26-0"></span>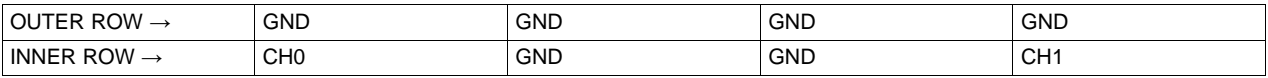

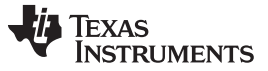

#### *Hardware, Software, Testing Requirements, and Test Results* [www.ti.com.cn](http://www.ti.com.cn)

3. Connect the USB of the EVM to the PC. The ultrasonic portion of the EVM430-FR6047 device is powered using an external power source for these tests and the results are presented later. When using external power, the POW\_SEL switch must be set to the top position (External), see  $\boxtimes$  [16.](#page-27-0)

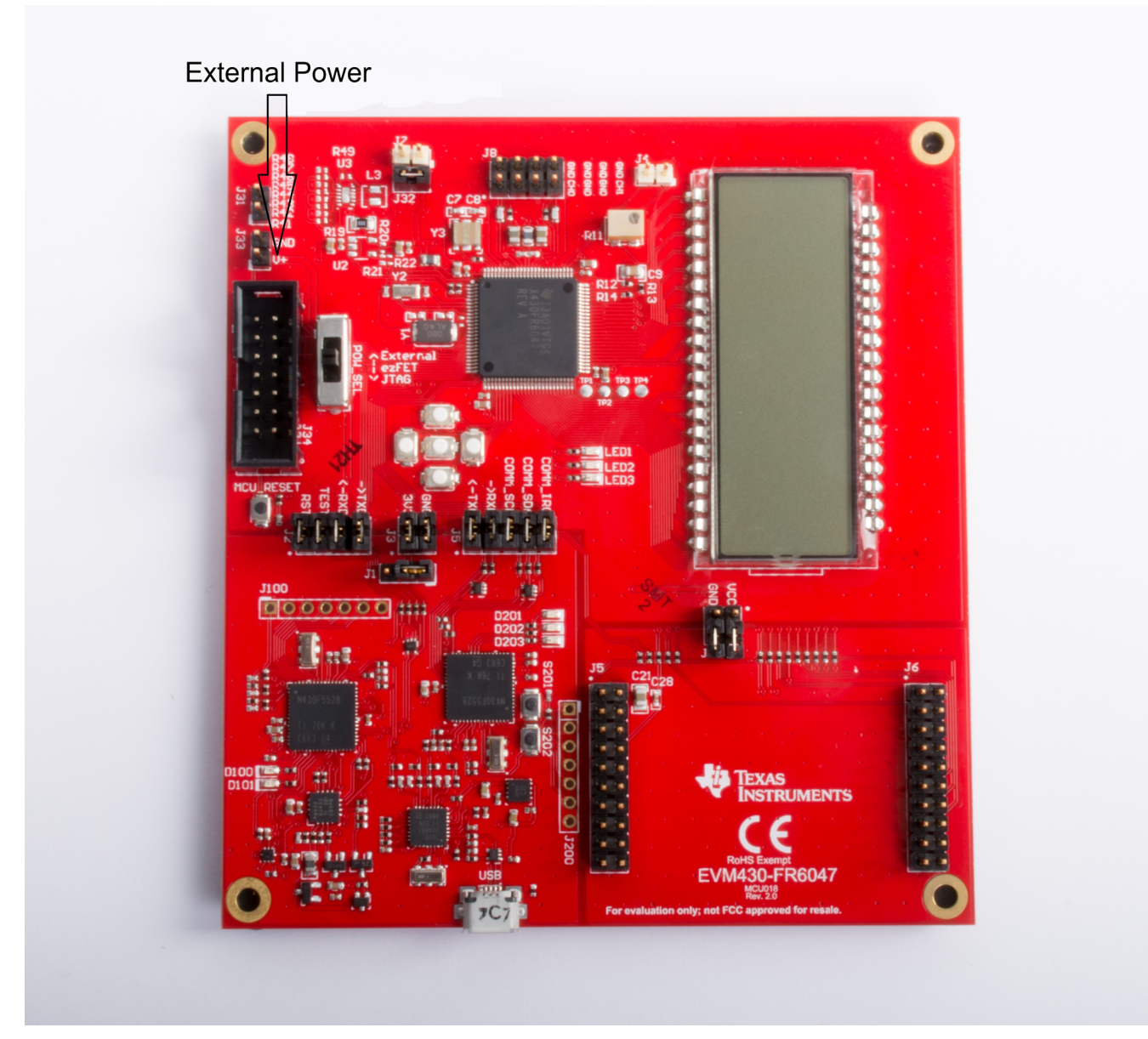

图 **16. External Power to EVM**

<span id="page-27-0"></span>The external supply voltage must be applied to the EXT\_POW header. GND on J1 and J3 must be connected. The TEST and RST jumpers on J2 must be connected to download code from the PC. Communication jumpers on J4 – COMM\_IRQ, COMM\_SDA, and COMM\_SCL – are required, because the tests require communicating through USB over I<sup>2</sup>C, to collect the measurement data by the PC.

[EVM430-FR6047](http://www.ti.com/lit/pdf/SLAU730) Hardware Guide describes the different capabilities of the EVM and the different configurations in more detail.

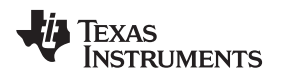

#### *3.2.1.2 Building and Loading Software*

The software package included in this reference design includes projects for CCS and IAR. The following sections explain how to build and load the software to the device.

### *3.2.1.2.1 Using Code Composer Studio*

- 1. Open or create a workspace.
- 2. Import the application project by selecting Menu  $\rightarrow$  Project  $\rightarrow$  Import CCS Projects, and then select the following path: <USS Flow Meter Library folder>\examples\USSLib\_GUI\_Demo\CCS\ (see 图 [17\)](#page-28-0).

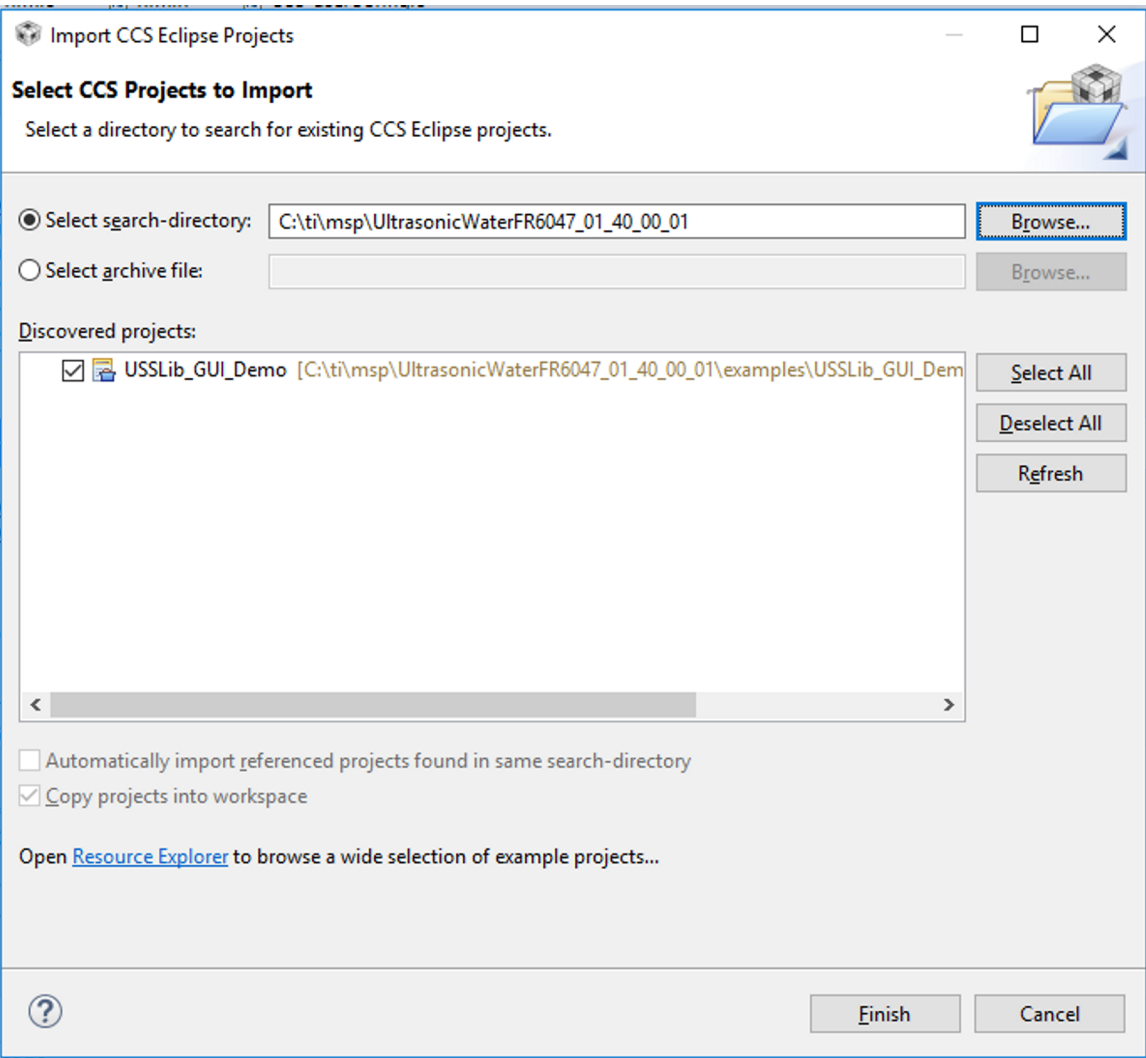

图 **17. Importing Project to CCS**

- <span id="page-28-0"></span>3. Build the project (Ctrl+B).
- 4. Download the code to the device (F11).
- 5. Close the debugger. It is also possible to execute or debug the application, but this design guide only shows the standalone execution.

### *3.2.1.2.2 Using IAR*

1. Open the project workspace from: <USS Flow Meter Library folder>\examples\USSLib\_GUI\_Demo\IAR\USSLib\_Workspace.eww.

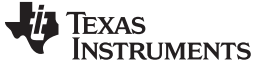

- 2. Build the project (F7).
- 3. Download the code to the device (Ctrl+D).
- 4. Close the debugger. It is possible to execute or debug the application, but this design guide only shows the standalone execution.

#### *3.2.1.3 Executing Application*

- 1. To execute the application without debugger interaction, configure the EVM jumpers as shown in  $\ddot{\mathbf{\tau}}$ [3.1.1.1.](#page-13-2)
- 2. Press the EVM430-FR6047 reset button (MCU\_RESET) to reset the device and execute the application. The device is programmed at this point, and the application always executes when pressing the reset button or after a power-on-reset.

#### *3.2.1.4 Configure Device and Observe Results Using GUI*

- 1. Launch the GUI application located in: <USS\_GUI root>\USS.exe. The GUI application automatically detects the HID device corresponding to the EVM430-FR6047 EVM.
- 2. Click the *Communications→ Connect* option in the GUI application menu.
- 3. Click the *Load Configuration* button to load one of the default configurations.
- 4. Select one of the configurations at: <Flow Library folder>\examples\gui\_config\.
- 5. Click the *Request Update* button to send the configuration to the device.

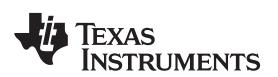

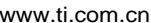

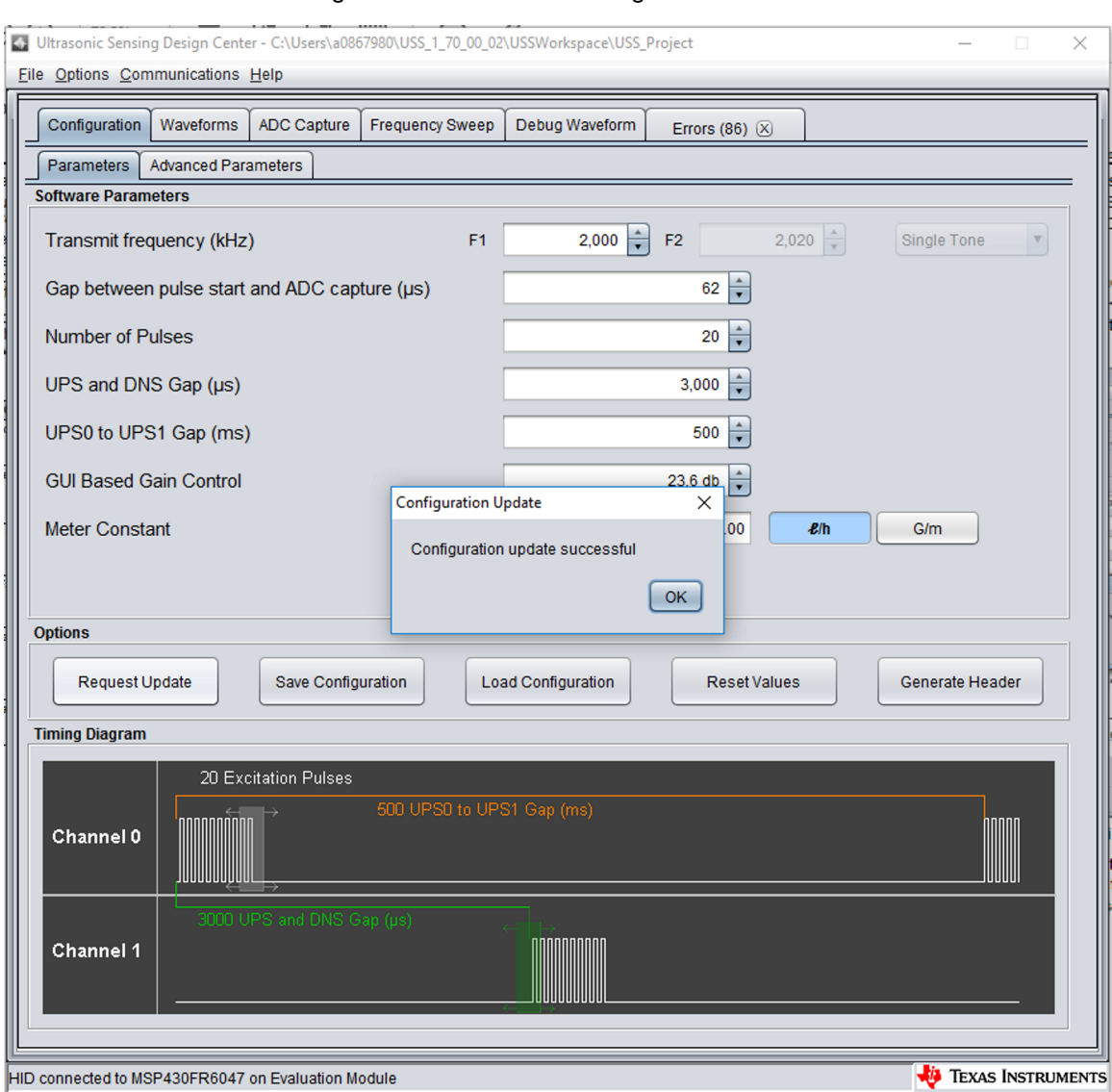

#### The GUI shows the message in  $\boxed{8}$  [18](#page-30-0) when the configuration is loaded to the device.

图 **18. Loading Configuration to Device From GUI**

- <span id="page-30-0"></span>6. Check the integrity of the signal by using the *ADC Capture* window, as explained in 节 [3.1.2.4](#page-18-0).
- 7. Check the calculated ToF and volume in the *Waveforms* window, as explained in 节 [3.1.2.4.](#page-18-0)
- 8. If desired, adjust the parameters and observe the impact on the captured waveform and calculations.

#### *3.2.1.5 Customization and Optimization*

The TIDM-1019 device was tested using third party meters and other proprietary meters described in  $\ddot{\mathrm{t}}$ [3.1.3](#page-24-1). However, the system allows for easy customization and optimization using other transducers and meter designs.

Developers are encouraged to use the MSP430 Ultrasonic Design Center Tool GUI to adjust the different configuration parameters, to achieve the required balance between performance and power consumption.

For example, developers can select a signal sampling frequency (SIG\_SAMPLING\_FREQ) of 8 MHz to achieve higher resolution at the expense of higher current consumption; however, this would be unnecessary for transducers in the 1-MHz region. In such case, developers can select a sampling frequency of 3.4, 3.6, 3.8, or 4 MHz, which results in lower power consumption.

The following GUI parameters should be adjusted based on the characteristics of the meter and transducers:

- *Transmit Frequency (kHz)*: depends on the excitation frequency of the transducer. For example, selecting f1 = 1000 kHz generates an excitation signal at 1 MHz for a 1000-kHz transducer.
- *Gap between pulse start and ADC capture (µs)*: depends on the dimensions of the meter and should be characterized to allow for an appropriate signal capture at different flow rates and temperature variations.
- *Number of Pulses*: affects the peak amplitude and, in turn, the energy received by the receiving transducer. This affects the SNR and the single-shot STD achieved by the meter; however, this parameter is also directly proportional to current consumption. Developers must adjust this value to generate an appropriate signal amplitude and standard deviation while meeting current consumption targets.
- *UPS and DNS gap (µs)*: developers must select an appropriate delay, ensuring a idle channel, before the start of the next excitation.
- *UPS0 to UPS1 gap (ms)*: the gap between the end of a measurement and the start of the next measurement and it controls the measurement rate. A setting of 1000 ms gives an approximately 1-Hz measurement rate.
- *GUI based gain control*: selects the gain setting of the PGA in the USS module on the MSP430FR6047 device.
- *Meter constant*: constant used to calculate volume flow rate as a function of the ToF and the area of a given meter, as described in  $\triangle \vec{x}$  4. A typical procedure to calculate this constant is to provide a constant flow (for example, 200 LPH or 1 GPM) and adjust the meter constant to provide the corresponding volume flow rate using the GUI.
- *USSXT (kHz)*: selectable between 4 MHz and 8 MHz, depending on the frequency of the USSXT on the EVM430-FR6047 EVM. The EVM is usually shipped with an 8-MHz resonator and should use with this parameter set to 8 MHz. Users must set this value appropriately if using a different USSXT on the EVM.
- *SIG\_SAMPLING\_FREQ (kHz)*: selectable between 6800, 7200, 7600, or 8000 kHz and must be high enough to meet the Nyquist criterion for reduced error during interpolation. The recommended sampling rate is > 3.4 times of the transducer frequency. Developers can modify it for a tradeoff between resolution and power consumption.
- *ADC Over Sampling Rate*: selectable between 10 or 20. Here, 20 is used for an ADC sampling frequency of ≤ 4 MHz and 10 is used for an ADC sampling frequency > 6 MHz. The MSP430FR6047

device only supports ADC sampling frequencies between [3.4 MHz to 4 MHz] or between [6.8 MHz to 8 MHz]. Sampling frequencies between 4 MHz to 6.8 MHz are not supported by the device.

- *Delta ToF offset (ps)*: adjustment is made to the differential ToF during the calculation of volume flow rate inside the ultrasonic flow meter library. Developers can optionally make their custom calculation of the volume flow rate based on the ToF values provided by the library.
- *Absolute ToF additional delay (ns)*: adjustment is made to the absolute ToF to account for any additional delays. The value depends on the shape of the signal and the envelope threshold discussed following. Developers can optionally set this value to zero and make their own adjustments of the absolute ToF in the application layer.

#### *Hardware, Software, Testing Requirements, and Test Results* [www.ti.com.cn](http://www.ti.com.cn)

- *Capture duration (µs)*: depends on the shape of the signal received from the transducer. Must be characterized to allow for an appropriate signal capture at different flow rates and temperature variations.
- *Param 2 (ULPBiasDelay)*: selects the delay in applying the bias after the initialization of the USS module. TI recommends setting this to 3 (representing 300 µs) and should not be modified.
- *Start PPG Count (ns)*: sets the delay between the start of the internal timer in the USS module in FR6047 and the start of the excitation pulses (PPG pulse trigger). TI recommends setting this to 10,000 (for 10 µs).
- *Turn on ADC Count (ns)*: sets the delay between the start of the internal timer in the USS module in FR6047 and enables the sigma-delta high-speed ADC. TI recommends setting this to 5,000 (for 5  $\mu$ s).
- *Start PGA and IN Bias Count (ns)*: sets the delay between the start of the internal timer in the USS module in FR6047 and the start of the bias application. TI recommends setting this to 0 (for 0  $\mu$ s).
- *USS XTAL Settling Count (µs)*: sets the settling time for USSXT. TI recommends setting this to 120 µs for the resonator (USSXT) on the EVM.

#### **3.2.2 Test Results**

This section details experimental results aggregated over multiple meters using 1-MHz transducers.

#### <span id="page-33-0"></span>*3.2.2.1 Single-Shot Standard Deviation*

The single-shot standard deviation of the differential ToF is a measure used to express the expected variance of the output at zero-flow and ambient temperature (see  $\boxtimes$  [19](#page-33-1)). The STD is calculated by executing the application at an ambient temperature and in a zero-flow condition.

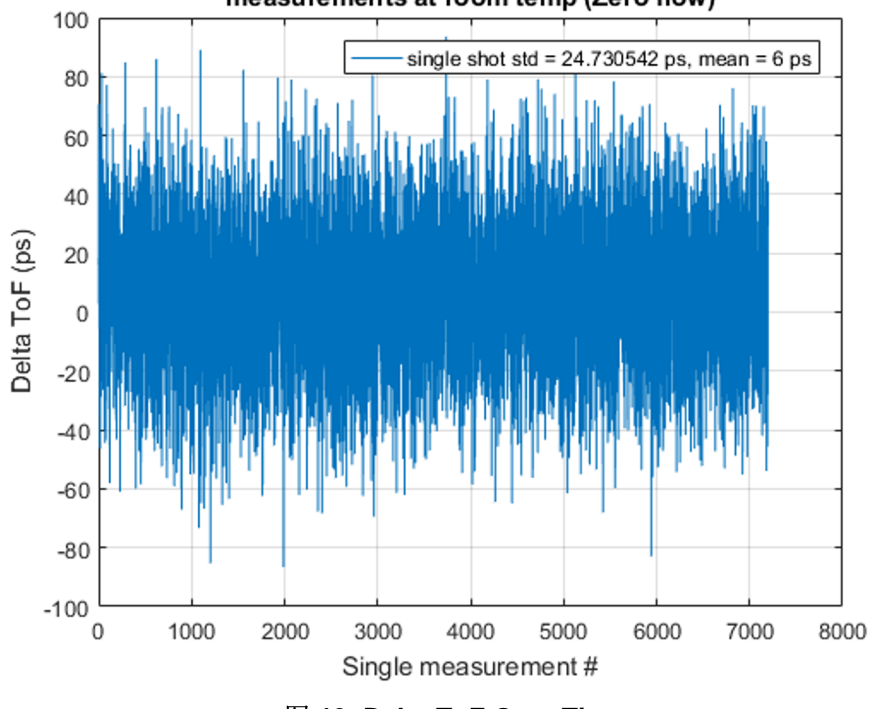

measurements at room temp (Zero flow)

<span id="page-33-1"></span>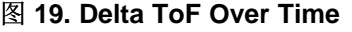

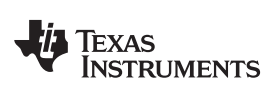

The MSP430 Ultrasonic Design Center GUI can then be used to capture the DToF for 5 to 30 minutes, and the STD can be calculated using a tool like MATLAB® or Excel®.

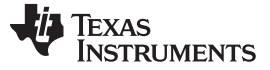

The single-shot STD of blocks of [20](#page-35-0)0 measurements are computed and plotted in  $\frac{8}{9}$  20. Each plot represents single-shot STD of 200 measurements. The plot clearly shows the variation of single-shot STD is just  $\pm 2$  ps, and the average is < 25 ps.

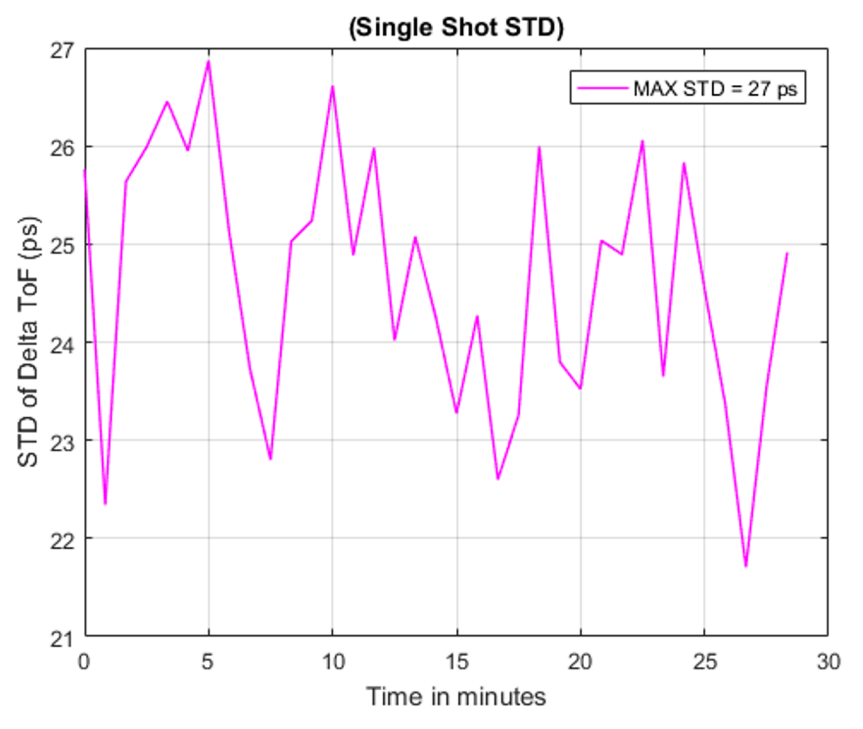

<span id="page-35-0"></span>图 **20. Single-Shot Standard Deviation at Room Temperature**

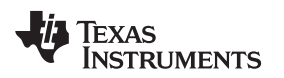

#### <span id="page-36-0"></span>*3.2.2.2 Zero-Flow Drift*

Zero-flow drift (ZFD) is a measure used to express the expected drift of the DToF at zero-flow across temperature. This measure also impacts the minimal detectable flow of the meter overtemperature.

With both the meter and the EVM430-FR6047 device at room temperature, the ZFD over a long duration of about 36 hours is only around 11 ps. This test is conducted where there can be small variations in ambient temperature within the test lab. The drift is within a small band of just about 6 ps.

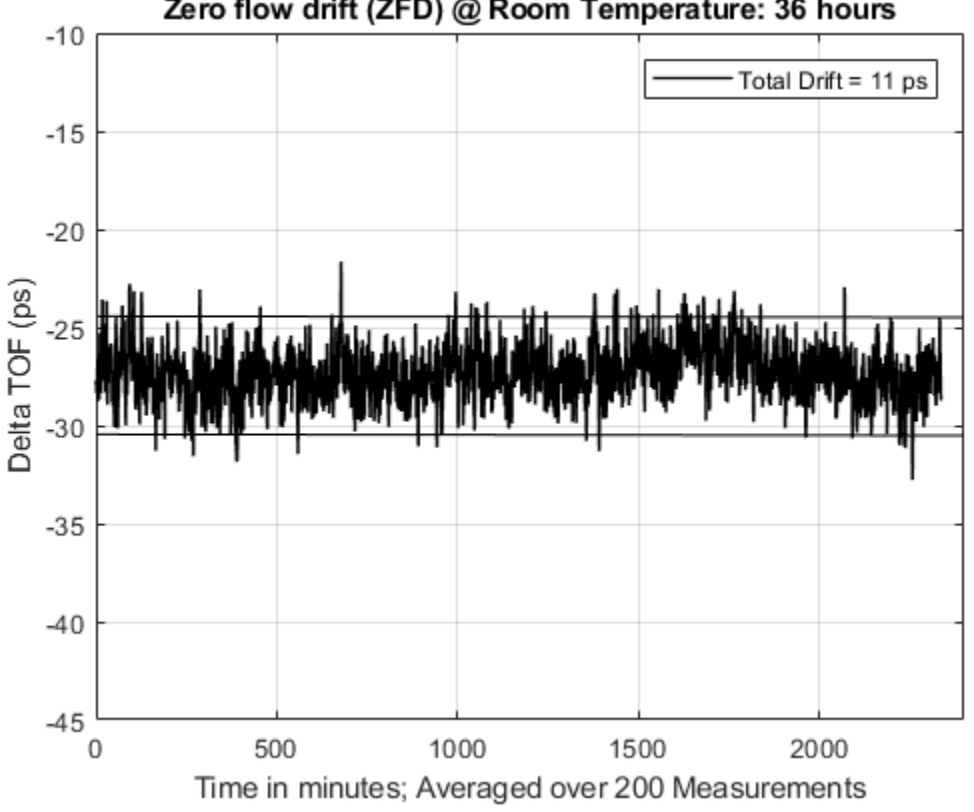

Zero flow drift (ZFD) @ Room Temperature: 36 hours

图 **21. Zero-Flow Drift of DToF at Room Temperature**

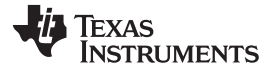

Two separate ZFD tests are conducted with variable temperature, both of which are at zero flow. A meter in-oven test varies the temperature of the water/meter over a 5ºC to 85ºC range, while the electronics (EVM430-FR6047 EVM) are at room temperature. The device in-oven test varies the temperature of the electronics over –40ºC to +85ºC, while the meter/water are placed at room temperature. The oven profile used to calculate ZFD is shown in  $\&$  [22,](#page-37-0) together with the expected change in absToF. As observed, the absToF is expected to vary over the temperature range.

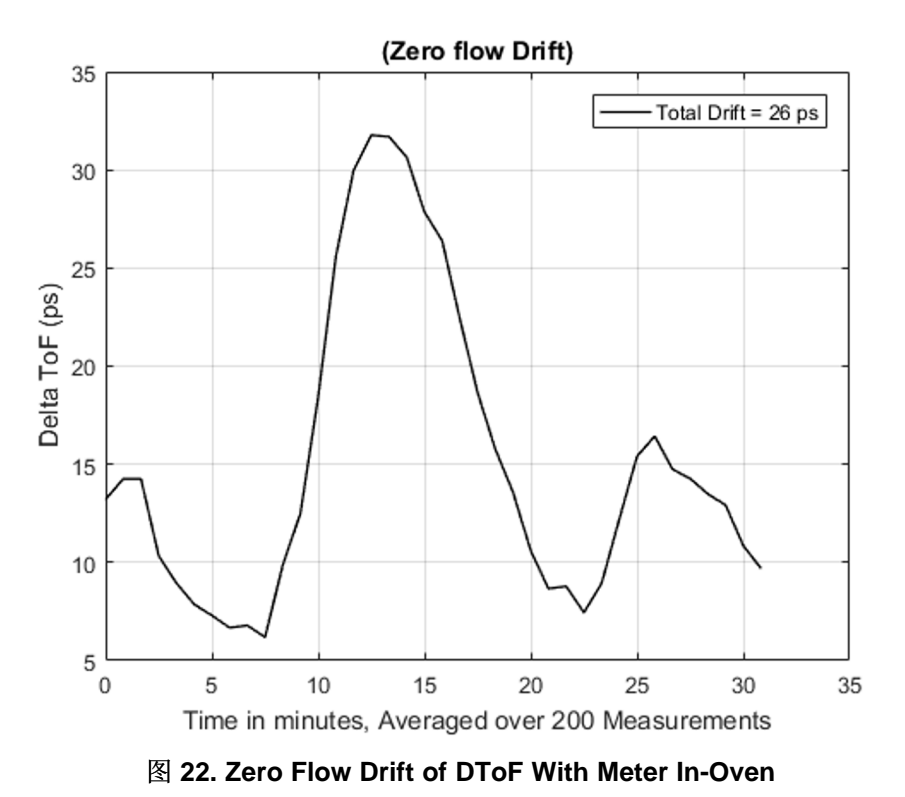

<span id="page-37-0"></span>ZFD is calculated by obtaining the range of the differential ToF averaged over 200 samples. The MSP430 Ultrasonic Design Center GUI can be used to capture the differential ToF, while tools like MATLAB or

Excel can be used to calculate the average over 200 samples and the total drift.

图 [23](#page-38-0) shows the resulting differential ToF across temperatures, averaged over 200 samples.

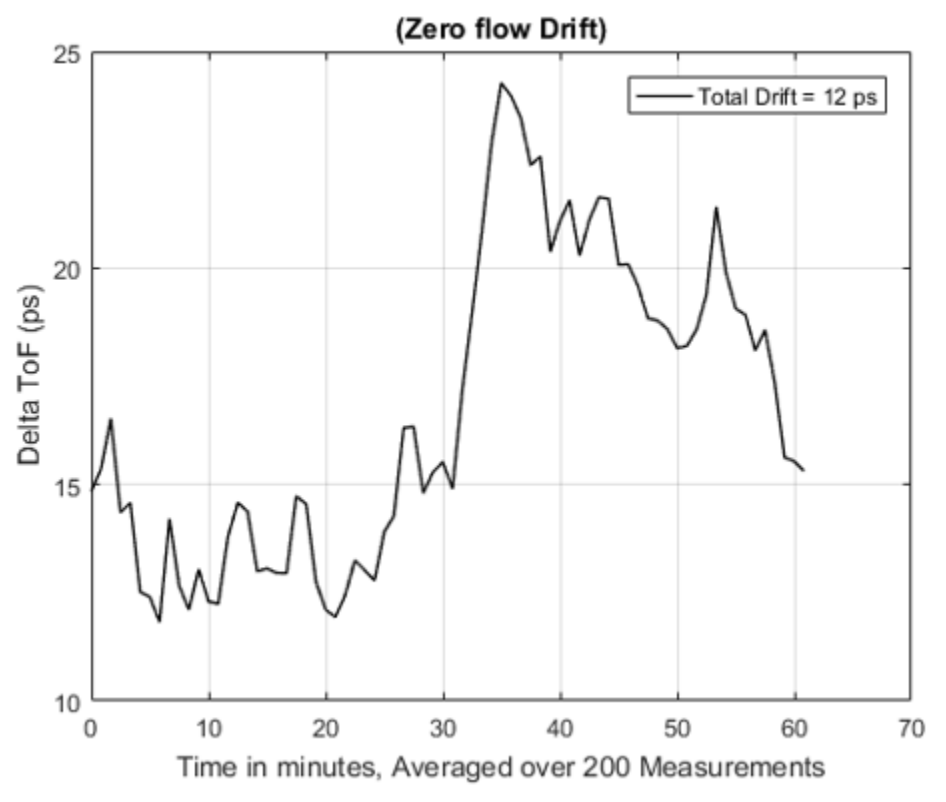

图 **23. Zero Flow Drift of DToF With EVM430-FR6047 In-Oven**

#### <span id="page-38-0"></span>*3.2.2.3 Absolute Time of Flight Measurements*

Variation of the absolute time of flight (AbsToF) measurements is also an important metric in both flow meter applications as well as other applications like mixture analysis. The important metric in the case of AbsToF is also the drift over time as well as the standard deviation of the measurements.

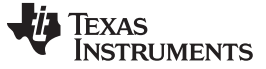

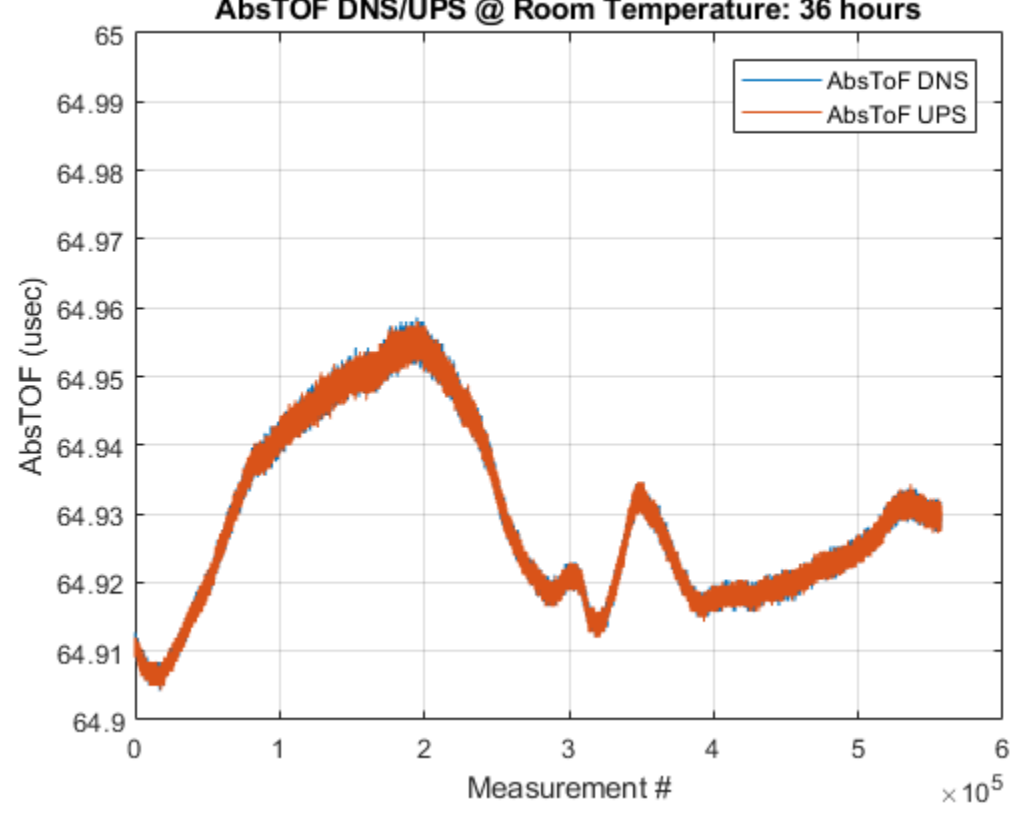

AbsTOF DNS/UPS @ Room Temperature: 36 hours

图 **24. AbsToF Measurement Over 36 Hours**

#### <span id="page-39-0"></span>*3.2.2.4 Flow Measurements*

The flow measurements were performed on a third party brass pipe (Audiowell) and transducer that is easily available and can be obtained independently of Texas Instruments. The Audiowell pipe housed transducers that have a nominal excitation frequency of 1 MHz.

The [MSP430FR6047](http://www.ti.com/lit/pdf/SLAA742) and Ultrasonic Software Based Water Flow Meter Measurement Results application note contains more details of the flow test bench used for the flow measurements.

A fixed-flow test is conducted at 1 gallon per minute (GPM), which is approximately 220 liters per hour (LPH). A measurement rate of 1 Hz (1 measurement per second) was used to obtain the flow rates on water that was at room temperature. The sampling rate of the SDHS is varied over a few of the possible frequencies of 3.4, 3.6, 4.0, 7.2 and 8.0 MHz.  $\boxtimes$  [25](#page-40-1) shows the results of the differential ToF (DToF) at different sampling rates.

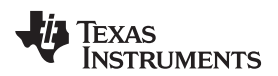

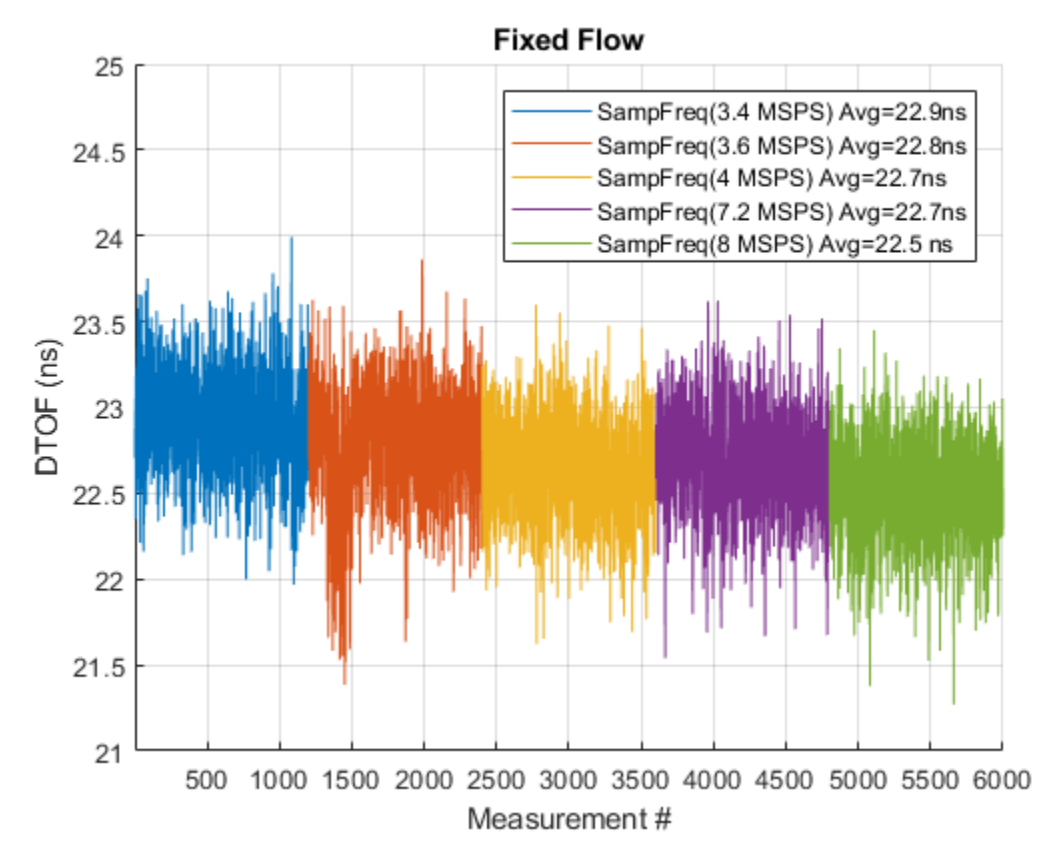

图 **25. DToF of 1 GPM at Different Sampling Rates**

#### <span id="page-40-1"></span><span id="page-40-0"></span>*3.2.2.5 Average Power Consumption*

The average power consumption is an important consideration for power-restricted systems, such as battery-operated water-flow meters.

The power consumption of the device depends on several different parameters, which can be configured using the MSP430 Ultrasonic Design Center GUI. These parameters include the transducer frequency, number of pulses, gap between UPS and DNS, measurement rate (DNS-UPS gap), signal sampling frequency, and capture duration.

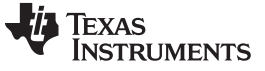

The optimal configuration of these parameters depends on the meter and a trade-off between performance and power consumption exists (see  $\boxed{8}$  [26\)](#page-41-0).

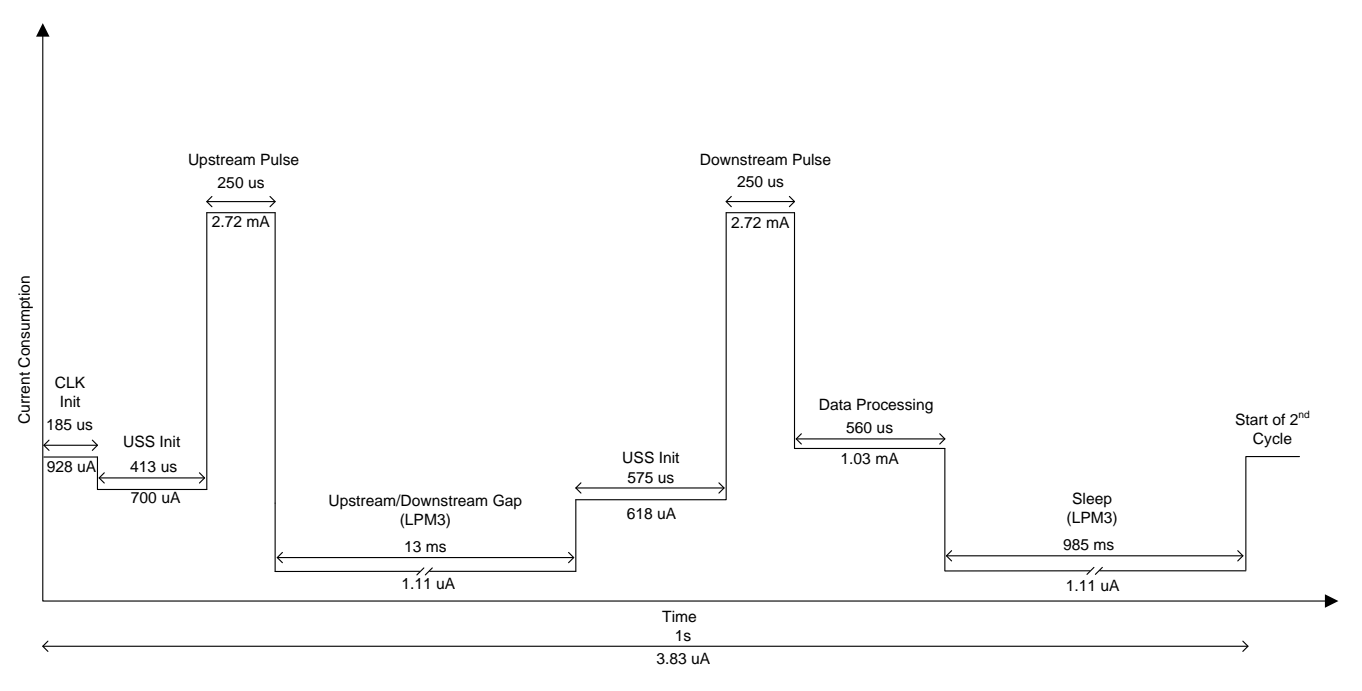

### 图 **26. Profile of Current Consumption During Duration of Measurement**

<span id="page-41-0"></span>The current profile in  $\overline{8}$  [26](#page-41-0) is based on a water meter pipe and the MSP430FR6047 device, with parameters configured as listed in  $\frac{1}{6}$  6. For brevity, it does not include configuration parameters that have no impact on current consumption.

<span id="page-41-1"></span>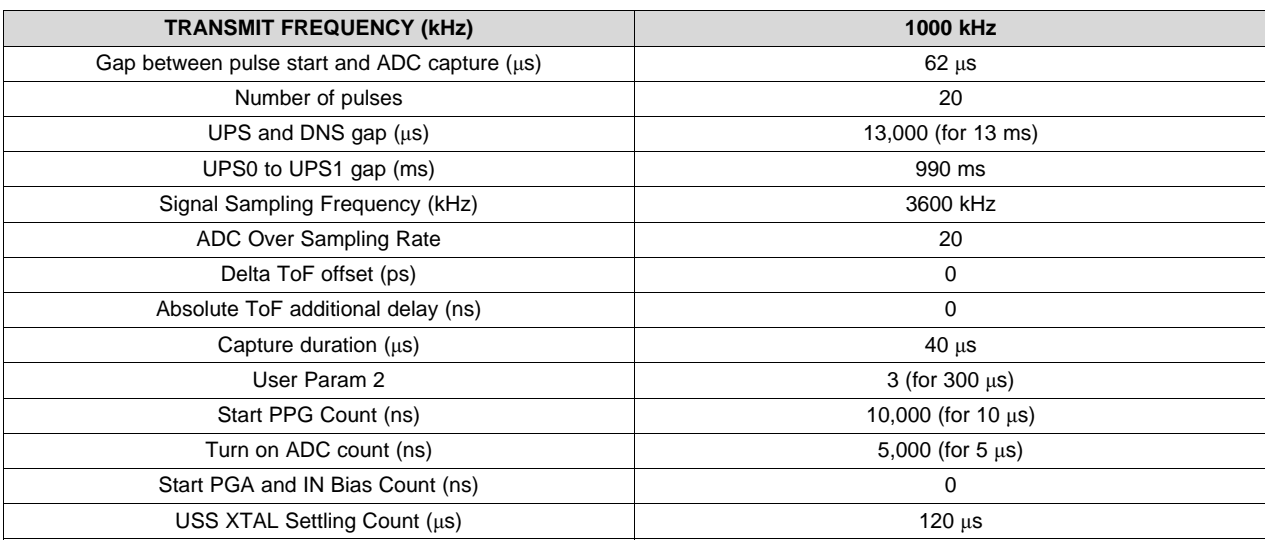

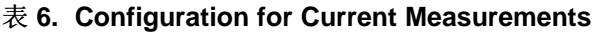

As shown in  $\mathbb{N}$  [26](#page-41-0), the instantaneous current consumption varies depending on the state of the software. The different states and the functionality of each state is enumerated in  $\overline{\mathcal{R}}$  7.

<span id="page-42-0"></span>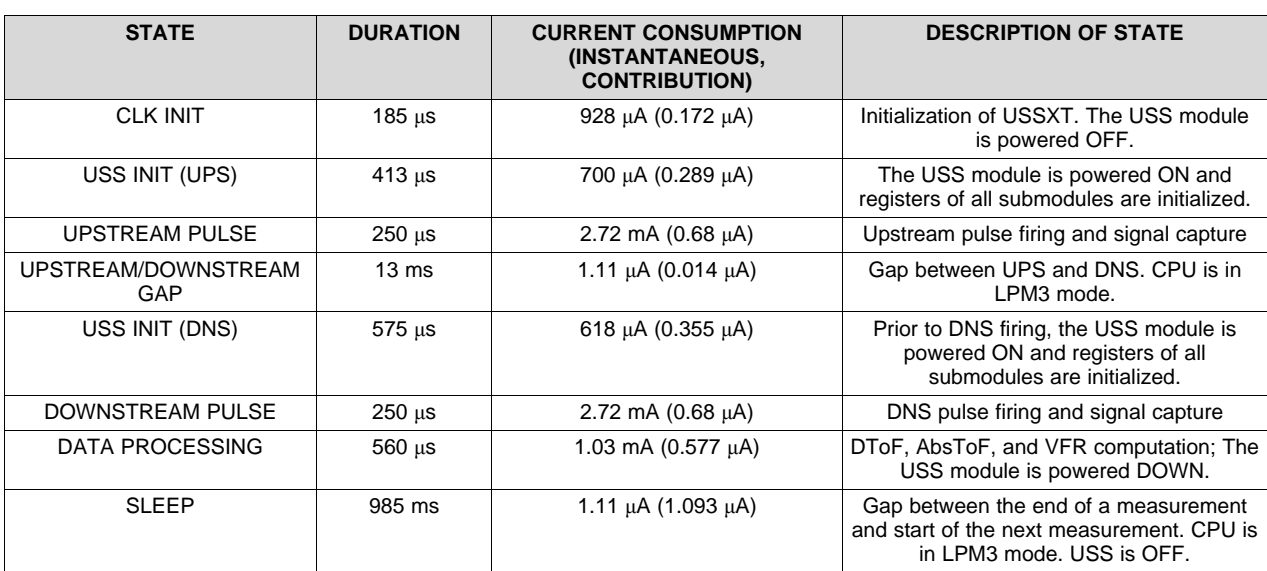

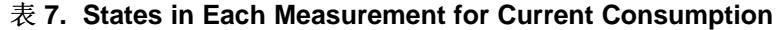

#### *3.2.2.6 Memory Footprint*

The memory footprint provides an estimate of the memory requirements for implementing an ultrasonic water flow meter application.  $\bar{\mathcal{R}}$  8 lists the memory use across FRAM, RAM, and LEARAM, as well as between the USSSW Library and the demonstration application that encapsulates the Library API calls and interfaces to the USS Design Center GUI. The memory size is listed in KB (Kilobytes). The memory footprint tabulates the memory used with the CCS IDE. The memory use is similar with the IAR IDE.

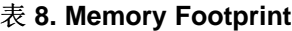

<span id="page-42-1"></span>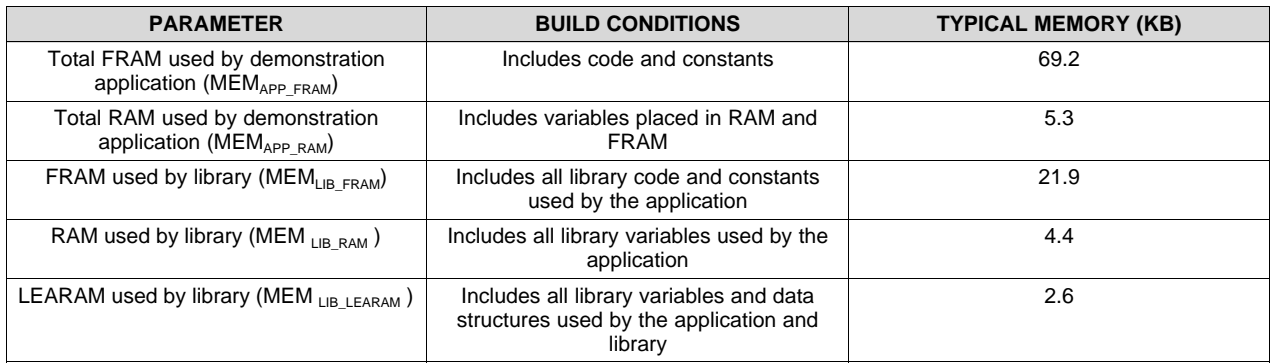

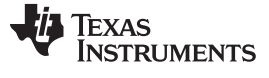

#### *Design Files* [www.ti.com.cn](http://www.ti.com.cn)

#### **4 Design Files**

#### *4.1 Schematics*

To download the schematics, see the design files at [TIDM-1019.](http://www.ti.com/tool/TIDM-1019)

#### *4.2 Bill of Materials*

To download the bill of materials (BOM), see the design files at [TIDM-1019](http://www.ti.com/tool/TIDM-1019).

### *4.3 PCB Layout Recommendations*

General PCB guidelines should be followed to ensure accurate measurements and proper operation.

- Decoupling capacitors must be placed close to the supply pins.
- Oscillators must be placed close to the chip and use a separated ground plane from the main ground plane. These components be tied to the main ground plane with a small connection, see  $\frac{8}{8}$  [27](#page-43-0).

<span id="page-43-0"></span>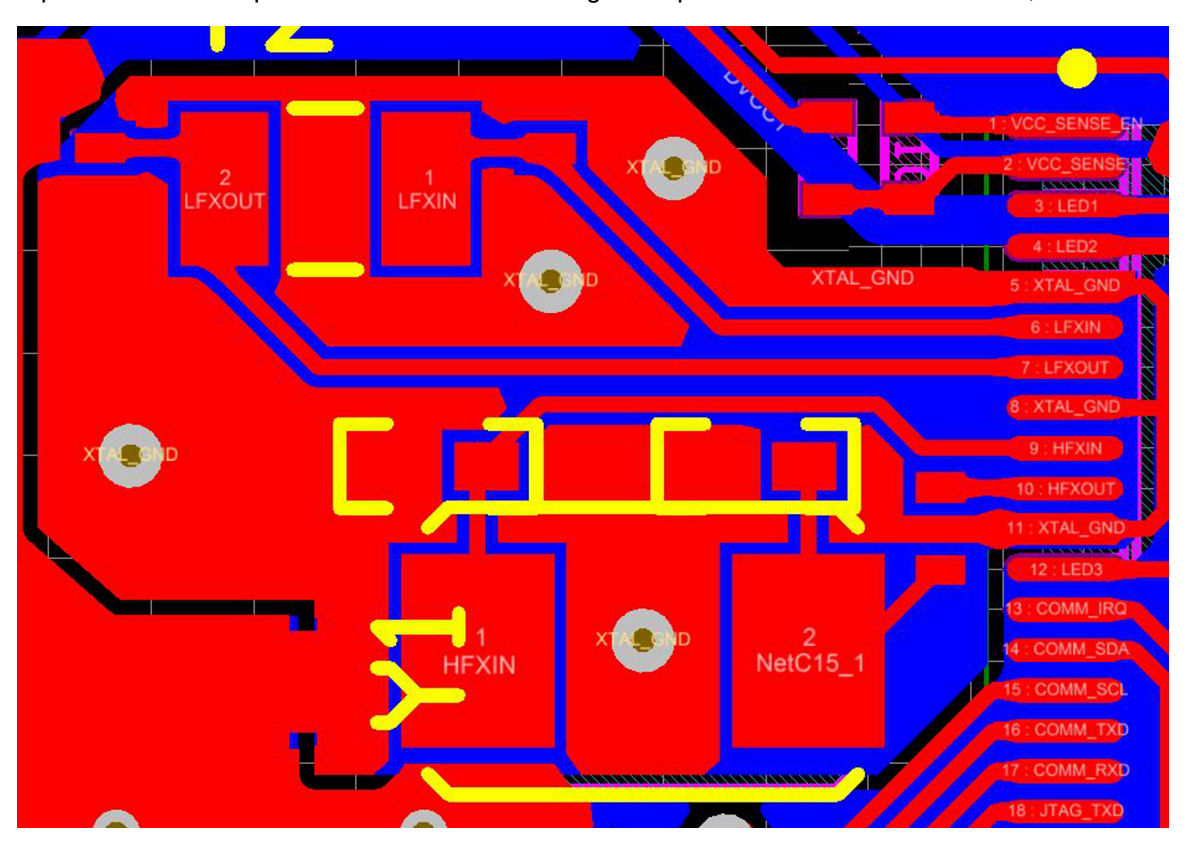

图 **27. Layout Guidelines: Oscillator**

• Traces for USS CH0\_IN, CH0\_OUT, CH1\_IN, and CH1\_OUT must be matched in length to ensure proper timing of signals, because these are in the picosecond range, as shown in  $\boxed{\&}$  [28](#page-44-0).

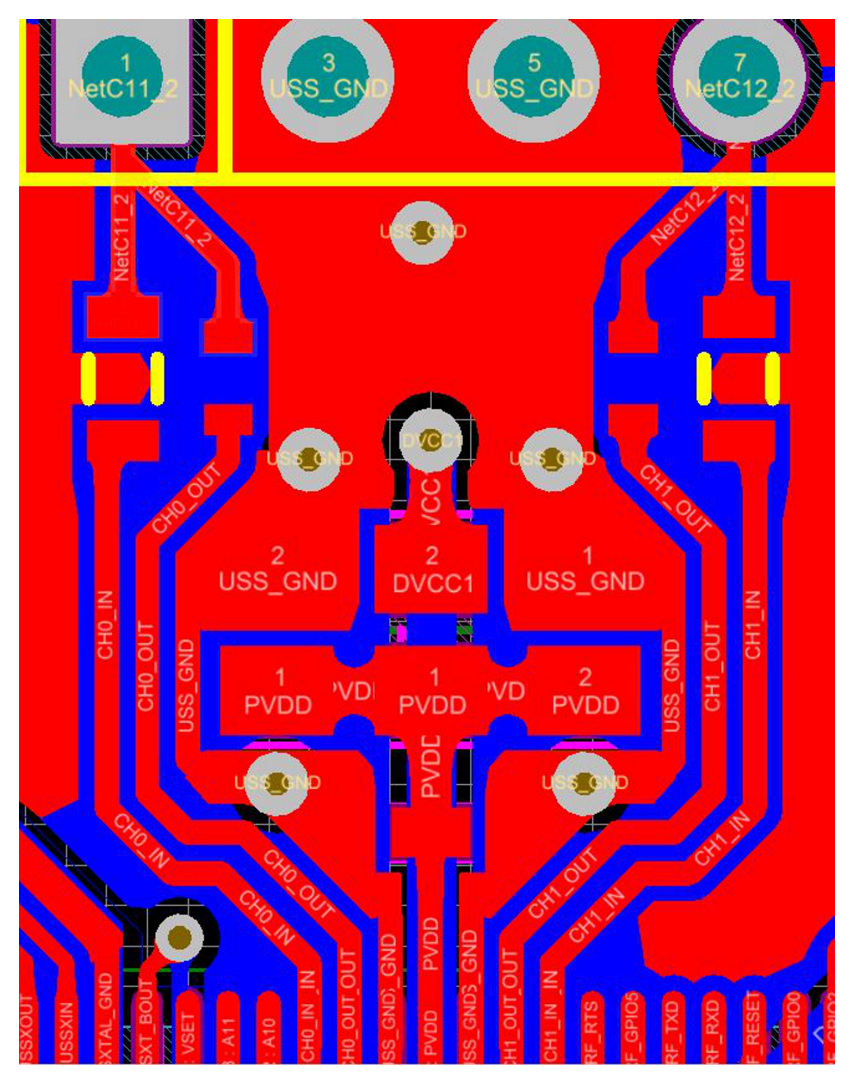

图 **28. Layout Guidelines: Transducer Symmetric Traces**

- <span id="page-44-0"></span>• 1% component tolerance must be used for all USS signal components for the highest accuracy.
- Ensure that no traces are crossing the USS signal traces on other layers.
- LCD connections must follow the guidelines in the *[Designing](http://www.ti.com/lit/pdf/SLAA654) With MSP430 and Segment LCD* application report.

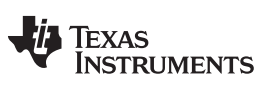

*Design Files* [www.ti.com.cn](http://www.ti.com.cn)

#### **4.3.1 Layout Prints**

To download the layer plots, see the design files at [TIDM-1019](http://www.ti.com/tool/TIDM-1019).

#### *4.4 Altium Project*

To download the Altium project files, see the design files at [TIDM-1019](http://www.ti.com/tool/TIDM-1019).

#### *4.5 Gerber Files*

To download the Gerber files, see the design files at [TIDM-1019.](http://www.ti.com/tool/TIDM-1019)

#### *4.6 Assembly Drawings*

To download the assembly drawings, see the design files at [TIDM-1019.](http://www.ti.com/tool/TIDM-1019)

#### **5 Software Files**

To download the software files, see the design files at [TIDM-1019](http://www.ti.com/tool/TIDM-1019).

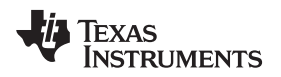

#### [www.ti.com.cn](http://www.ti.com.cn) *Related Documentation*

#### **6 Related Documentation**

- 1. Texas Instruments, [MSP430FR6047](http://www.ti.com/lit/gpn/msp430fr6047) Ultrasonic Sensing MSP430 Microcontollers for Water-Metering [Applications,](http://www.ti.com/lit/gpn/msp430fr6047) data sheet
- 2. Texas Instruments, [MSP430FR58xx,](http://www.ti.com/lit/pdf/slau367) MSP430FR59xx, and MSP430FR6xx Family User's Guide
- 3. Texas Instruments, Quick Start Guide for [MSP430FR6047-Based](http://www.ti.com/lit/pdf/slau731) Ultrasonic Water Flow Meter
- 4. Texas Instruments, [EVM430-FR6047](http://www.ti.com/lit/pdf/slau730) Hardware Guide
- 5. Texas Instruments, Application Software (SW) for [MSP430FR6047-Based](http://www.ti.com/lit/pdf/slau732) Ultrasonic Water Flow [Meter,](http://www.ti.com/lit/pdf/slau732) user's guide
- 6. Texas Instruments, [Ultrasonic](http://www.ti.com/lit/pdf/slau720) Design Center User's Guide
- 7. Texas Instruments, [Low-Energy](http://www.ti.com/lit/pdf/slaa720) Accelerator (LEA) Frequently Asked Questions (FAQ), application report
- 8. Texas Instruments, [Benchmarking](http://www.ti.com/lit/pdf/slaa698) the Signal Processing Capabilities of the Low-Energy Accelerator on [MSP430](http://www.ti.com/lit/pdf/slaa698) MCUs, application report
- 9. Texas Instruments, [MSP430FR6047](http://www.ti.com/lit/pdf/slaa742) and Ultrasonic Software Based Water Flow Meter Measurement [Results](http://www.ti.com/lit/pdf/slaa742), application report
- 10. Texas Instruments, [Designing](http://www.ti.com/lit/pdf/slaa654) with MSP430 MCUs and Segment LCDs, application report

#### *6.1* 商标

MSP430, BoosterPack, Code Composer Studio are trademarks of Texas Instruments. IAR Embedded Workbench is a trademark of IAR Systems. MATLAB is a registered trademark of MathWorks, Inc. Excel is a registered trademark of Microsoft Corporation. All other trademarks are the property of their respective owners.

#### **7 Terminology**

- **ADC—** analog-to-digital converter
- **DNS—** Downstream acquisition
- **DToF—** Delta (differential) time of flight
- **GPM—** Gallons per minute
- **GUI—** Graphical user interface
- **LCD—** Liquid crystal display
- **LEA—** Low energy accelerator
- **LPH—** Litres per hour
- **MCU—** Microcontroller
- **MTIF—** Metering test interface
- **SDHS—** Sigma-delta high-speed ADC
- **ToF—** Time of flight
- **UPS—** Upstream acquisition
- **USS—** Ultrasonic Sensing Solution module

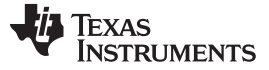

#### **8 About the Authors**

**SRINIVAS LINGAM** is a systems applications engineer in the MSP430 FRAM Ultrasonic Applications team at Texas Instruments. He was the architect for the LEA core embedded into some of the MSP430FRAM devices.

**EDDIE LACOST** is a systems applications engineer in the MSP430 FRAM Ultrasonic Applications team at Texas Instruments where he is responsible for developing hardware reference design solutions and supporting customer applications for the ultrasonic flow metering market. Eddie has previously worked with NFC/RFID products at Texas Instruments where he published several application notes and reference designs using MSP430 MCUs.

**LUIS REYNOSO** is a systems applications engineer on the MSP Smart Grid Systems team at Texas Instruments. He has performed multiple roles in the embedded industry and during this time he has published several application notes and papers for MCUs. He joined the MSP430 Application team in 2010.

**MITCH RIDGEWAY** is a systems applications engineer in the MSP430 FRAM Ultrasonic Applications team at Texas Instruments. He has previous experience with capacitive touch systems and uses his knowledge of mixed signal designs in his role. Mitch earned his bachelor of science in electrical engineering from the University of Florida.

#### 有关 **TI** 设计信息和资源的重要通知

德州仪器 (TI) 公司提供的技术、应用或其他设计建议、服务或信息,包括但不限于与评估模块有关的参考设计和材料(总称"TI 资源"),旨在 帮助设计人员开发整合了 TI 产品的 应用; 如果您(个人,或如果是代表贵公司,则为贵公司)以任何方式下载、访问或使用了任何特定的 TI 资源,即表示贵方同意仅为该等目标,按照本通知的条款进行使用。

TI 所提供的 TI 资源,并未扩大或以其他方式修改 TI 对 TI 产品的公开适用的质保及质保免责声明;也未导致 TI 承担任何额外的义务或责任。 TI 有权对其 TI 资源进行纠正、增强、改进和其他修改。

您理解并同意,在设计应用时应自行实施独立的分析、评价和 判断, 且应全权负责并确保 应用的安全性, 以及您的 应用 (包括应用中使用 的所有 TI 产品))应符合所有适用的法律法规及其他相关要求。你就您的 应用声明,您具备制订和实施下列保障措施所需的一切必要专业知 识,能够 (1) 预见故障的危险后果,(2) 监视故障及其后果,以及 (3) 降低可能导致危险的故障几率并采取适当措施。您同意,在使用或分发包 含 TI 产品的任何 应用前, 您将彻底测试该等 应用 和该等应用所用 TI 产品的 功能而设计。除特定 TI 资源的公开文档中明确列出的测试 外,TI 未进行任何其他测试。

您只有在为开发包含该等 TI 资源所列 TI 产品的 应用时, 才被授权使用、复制和修改任何相关单项 TI 资源。但并未依据禁止反言原则或其他 法理授予您任何TI知识产权的任何其他明示或默示的许可,也未授予您 TI 或第三方的任何技术或知识产权的许可,该等产权包括但不限于任 何专利权、版权、屏蔽作品权或与使用TI产品或服务的任何整合、机器制作、流程相关的其他知识产权。涉及或参考了第三方产品或服务的信 息不构成使用此类产品或服务的许可或与其相关的保证或认可。使用 TI 资源可能需要您向第三方获得对该等第三方专利或其他知识产权的许 可。

TI 资源系"按原样"提供。TI 兹免除对 TI 资源及其使用作出所有其他明确或默认的保证或陈述,包括但不限于对准确性或完整性、产权保证、 无屡发故障保证,以及适销性、适合特定用途和不侵犯任何第三方知识产权的任何默认保证。

TI 不负责任何申索,包括但不限于因组合产品所致或与之有关的申索,也不为您辩护或赔偿,即使该等产品组合已列于 TI 资源或其他地方。 对因 TI 资源或其使用引起或与之有关的任何实际的、直接的、特殊的、附带的、间接的、惩罚性的、偶发的、从属或惩戒性损害赔偿,不管 TI 是否获悉可能会产生上述损害赔偿,TI 概不负责。

您同意向 TI 及其代表全额赔偿因您不遵守本通知条款和条件而引起的任何损害、费用、损失和/或责任。

本通知适用于 TI 资源。另有其他条款适用于某些类型的材料、TI 产品和服务的使用和采购。这些条款包括但不限于适用于 TI 的半导体产品 (<http://www.ti.com/sc/docs/stdterms.htm>)、[评估模块和](http://www.ti.com/lit/pdf/SSZZ027)样品 (<http://www.ti.com/sc/docs/sampterms.htm>) 的标准条款。

> 邮寄地址: 上海市浦东新区世纪大道 1568 号中建大厦 32 楼, 邮政编码: 200122 Copyright © 2018 德州仪器半导体技术(上海)有限公司